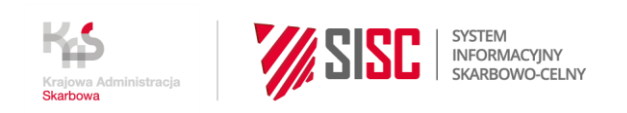

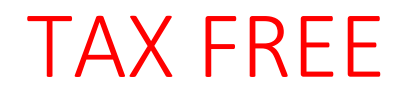

# <span id="page-0-0"></span>Schemat komunikacji w kanale niewizualnym

wersja 1.6 z dnia 19.09.2023 r.

Białystok, 19.09.2023

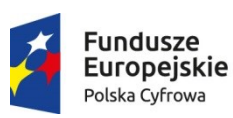

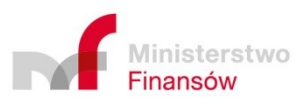

Unia Europejska Europejski Fundusz Rozwoju Regionalnego

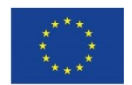

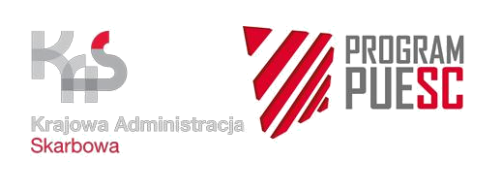

### Spis treści

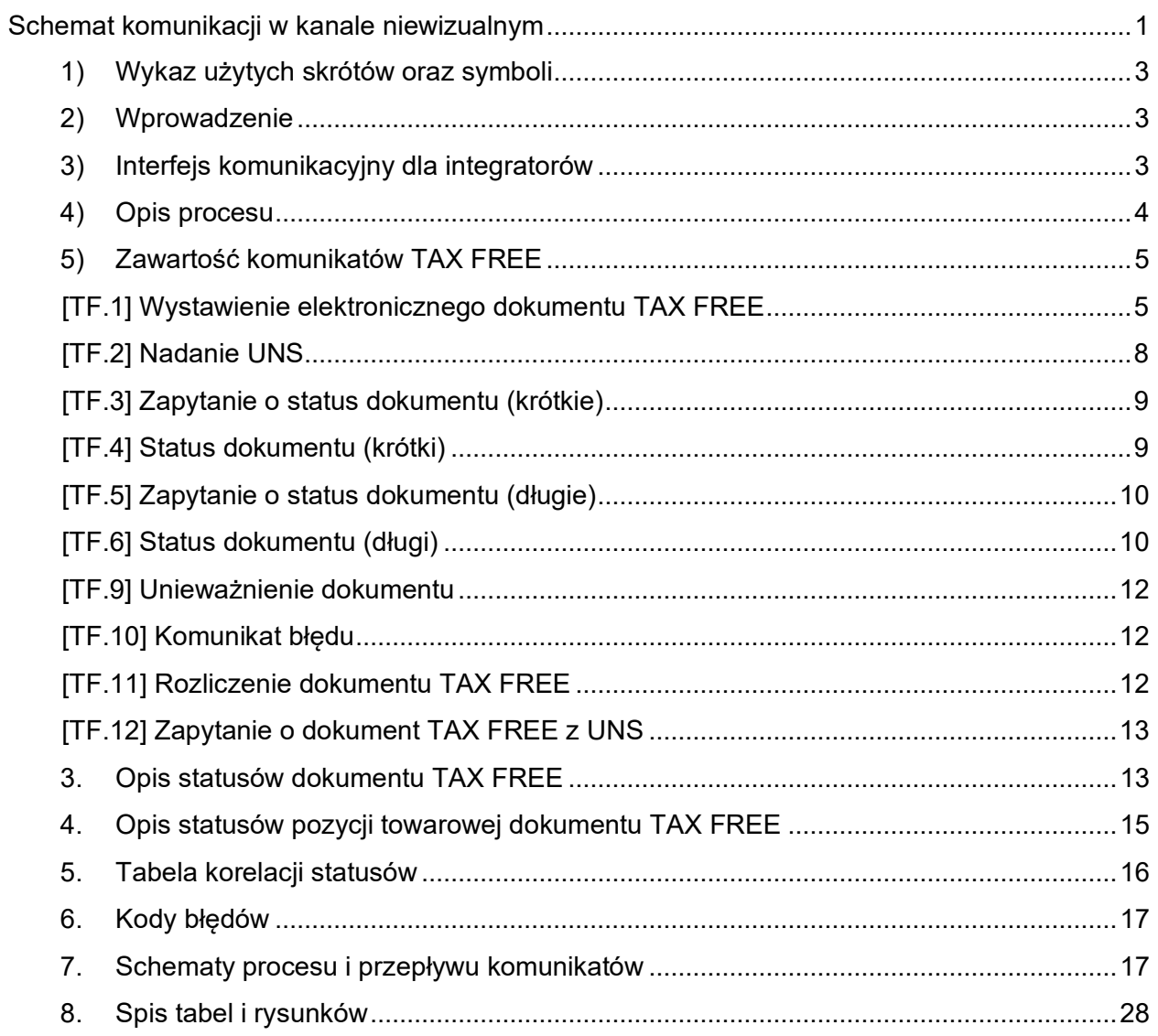

<span id="page-2-3"></span>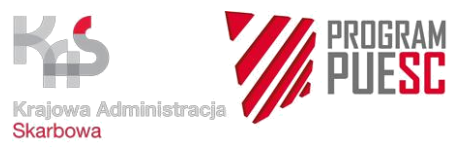

### <span id="page-2-0"></span>**1) Wykaz użytych skrótów oraz symboli**

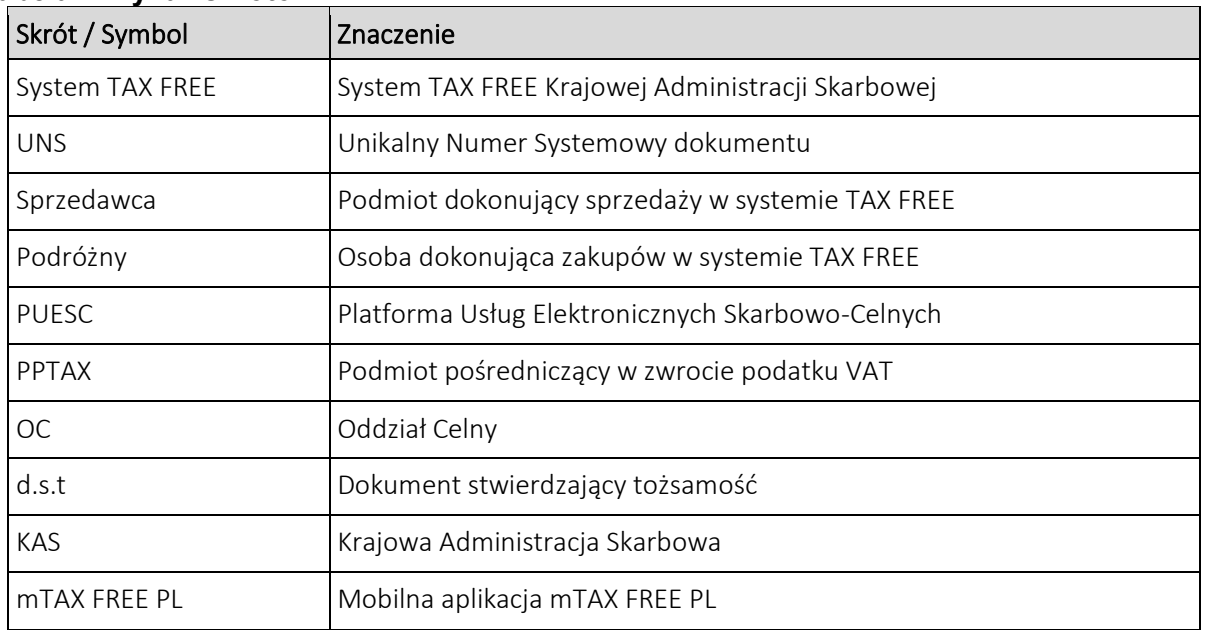

#### **Tabela 1 Wykaz skrótów**

### <span id="page-2-1"></span>**2) Wprowadzenie**

Niniejszy dokument jest częścią specyfikacji kanału niewizualnego do Systemu TAX FREE, opisującą komunikaty przesyłane pomiędzy Sprzedawcą a Systemem TAX FREE. Opisuje on komunikaty, które będą umożliwiały realizację procesu obsługi dokumentu TAX FREE, od momentu jego wystawienia do końcowego rozliczenia z Podróżnym. Jego rozwinięciem będzie specyfikacja xml, opisująca na poziomie technicznym schematy zaimplementowane w Systemie.

Najważniejsze zmiany wprowadzone w nowej wersji dokumentu:

- Ujednolicono nazewnictwo w dokumentacji odnośnie daty i godziny zatwierdzenia dokumentu w systemie TAX FREE.
- Na wniosek przedsiębiorców dodano do komunikatów TF.4 i TF.5 pole "Data wywozu towarów".
- Na wniosek przedsiębiorców Kanał Komunikacyjny PUESC Systemu TAX FREE nie będzie obsługiwał komunikacji e-maili. Komunikacja e-mail zapewniona będzie jedynie czasowo, w środowisku testowym.
- Pole *"Unikalny identyfikator ID SISC Kasjera"* nie jest używane. Pozostawiono je w celu uzyskania kompatybilności wstecznej z poprzednimi wersjami schematów.

### <span id="page-2-2"></span>**3) Interfejs komunikacyjny dla integratorów**

Komunikacja kanałem niewizualnym będzie realizowana poprzez Platformę Usług Elektronicznych Skarbowo-Celnych. Specyfikacja kanału niewizualnego jest dostępna pod adresem:

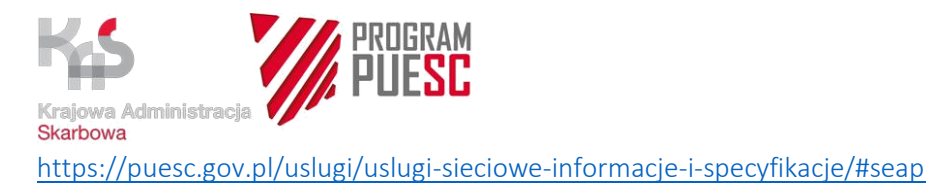

<span id="page-3-1"></span>**System TAX FREE obsługuje wyłącznie przyjmowanie dokumentów z systemu SEAP – tylko metodą AcceptDocument. Nie można pobrać odpowiedzi z systemu TAX FREE innymi metodami.**

## <span id="page-3-0"></span>**4) Opis procesu**

W procesie obsługi zwrotu podatku VAT w ramach TAX FREE, po stronie klienta KAS, występują następujące role:

- 1. Sprzedawca,
- 2. Podróżny,
- 3. Podmiot pośredniczący w zwrocie podatku VAT (opcjonalnie).

Wymiana informacji odbywa się poprzez przesyłanie komunikatów, zawierających odpowiednie dla danego zdarzenia, informacje. Wykaz komunikatów zawiera tabela poniżej.

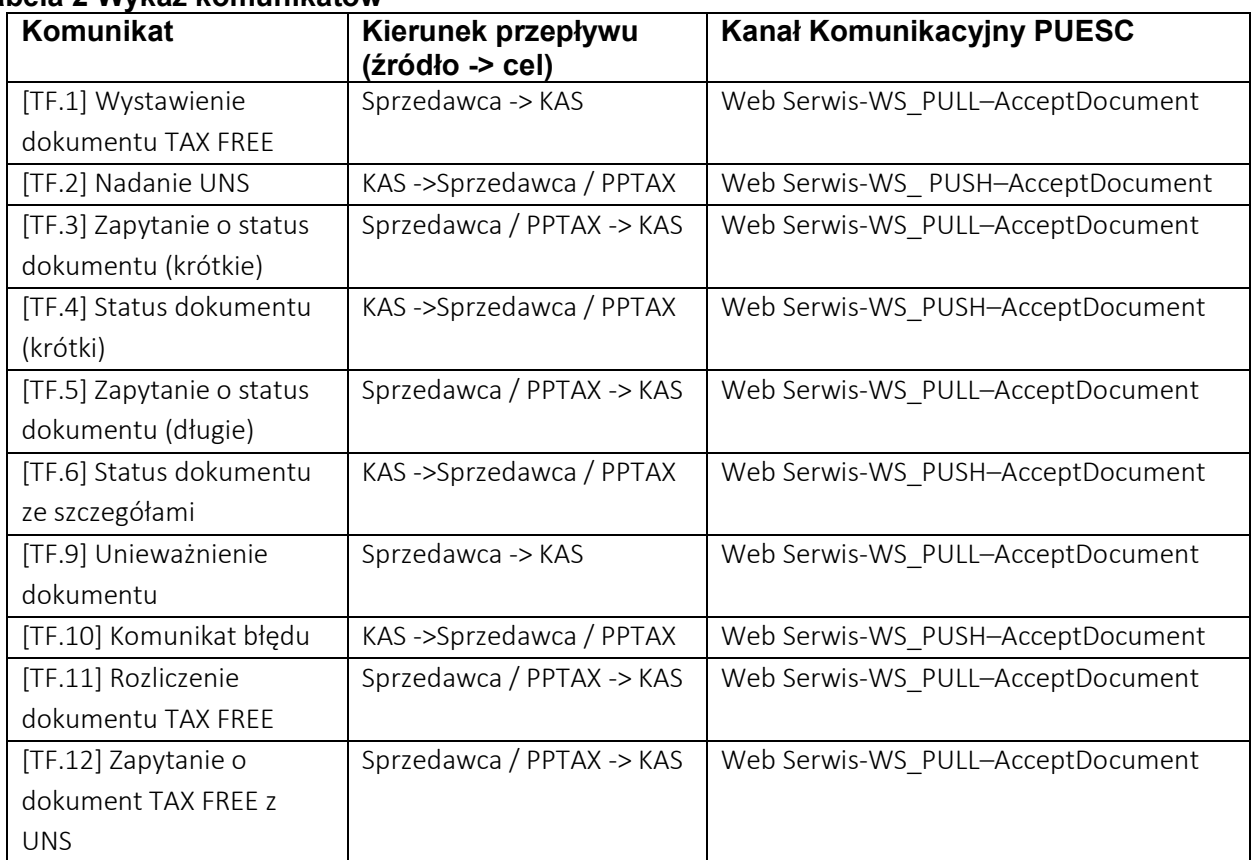

**Tabela 2 Wykaz komunikatów**

Schemat komunikacji opiera się na wysłaniu do KAS komunikatu, odpowiedniego do żądanej operacji i odebraniu komunikatu zwrotnego. Wyjątkiem od tej reguły będzie możliwość automatycznego wysłania komunikatu [TF.2] do PPTAX, jeśli zostanie wskazany w [TF.1], a także powiadomienie o zmianie statusu wywozu towaru [TF.4], w przypadku potwierdzenia wywozu w OC na granicy PL-UE.

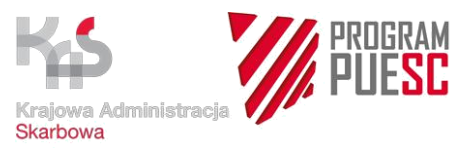

Proces rozpoczyna żądanie Podróżnego o wystawienie dokumentu TAX FREE. Z dokumentem TAX FREE oraz wywożonym towarem Podróżny musi stawić się w OC, w celu potwierdzenia wywozu towaru poza obszar UE. W przypadku odprawy na granicy PL-UE, informacja o potwierdzeniu wywozu jest automatycznie rejestrowana w systemie. W przypadku odprawy na granicy UE w innym państwie, Podróżny zobowiązany jest uzyskać potwierdzenie organu celnego na dokumencie TAX FREE. Z potwierdzonym dokumentem TAX FREE Podróżny zgłasza się do Sprzedawcy (lub PPTAX), w celu rozliczenia zwrotu podatku. W przypadku nierozliczenia zwrotu podatku, lub niepotwierdzenia wywozu towaru, po 10 miesiącach następuje automatyczne zamknięcie procedury.

<span id="page-4-2"></span>Sprzedawca może unieważnić dokument będący w statusie *Wprowadzony.*

Sprzedawca i/lub PPTAX, w celu potwierdzenia statusu dokumentu, mogą kierować zapytania o status dokumentu.

### <span id="page-4-0"></span>**5) Zawartość komunikatów TAX FREE**

#### <span id="page-4-1"></span>[TF.1] Wystawienie elektronicznego dokumentu TAX FREE

Opis procesu: Sprzedawca, po dokonaniu sprzedaży towaru na rzecz Podróżnego, na jego żądanie, wystawia dokument TAX FREE. Następnie przesyła wystawiony dokument do KAS w postaci komunikatu [TF.1]. Po akceptacji dokumentu TAX FREE udostępniany jest komunikat [TF.2].

Pole *"Unikalny identyfikator ID SISC Kasjera"* nie jest używane. Pozostawiono w celu uzyskania kompatybilności wstecznej z poprzednimi wersjami schematów.

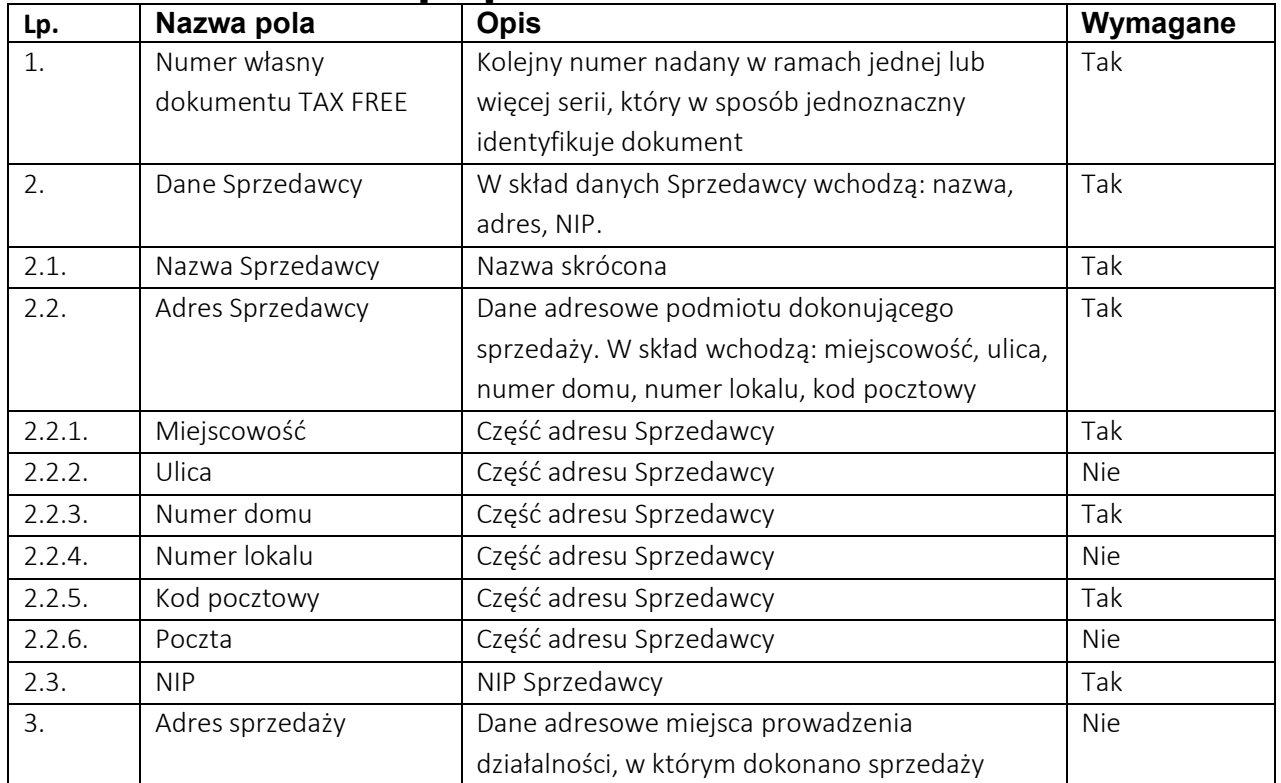

#### **Tabela 3 Pola w komunikacie [TF.1]**

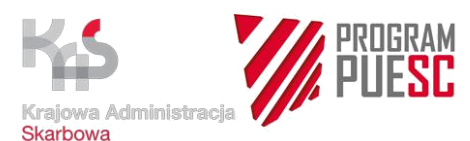

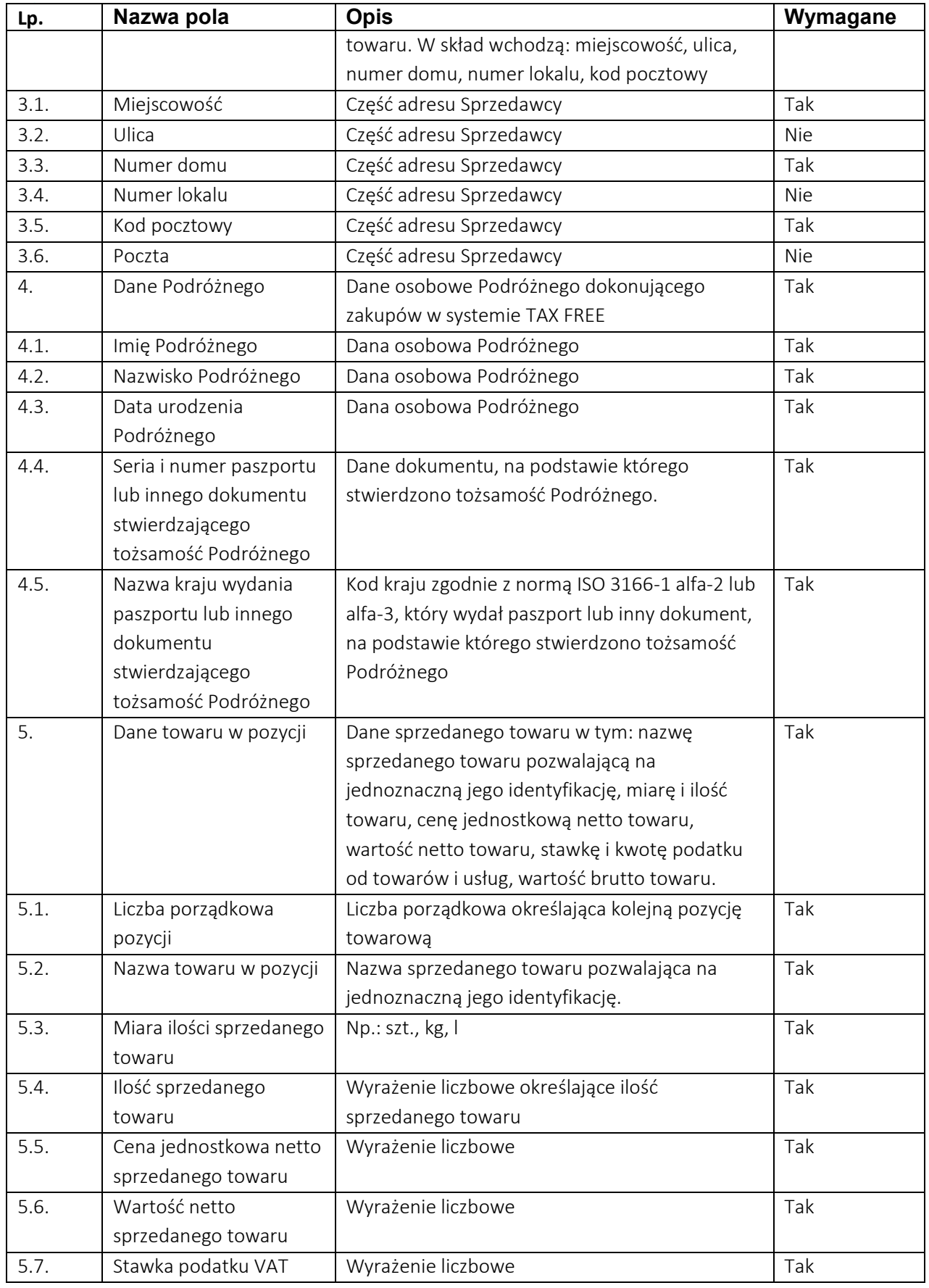

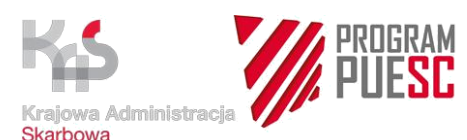

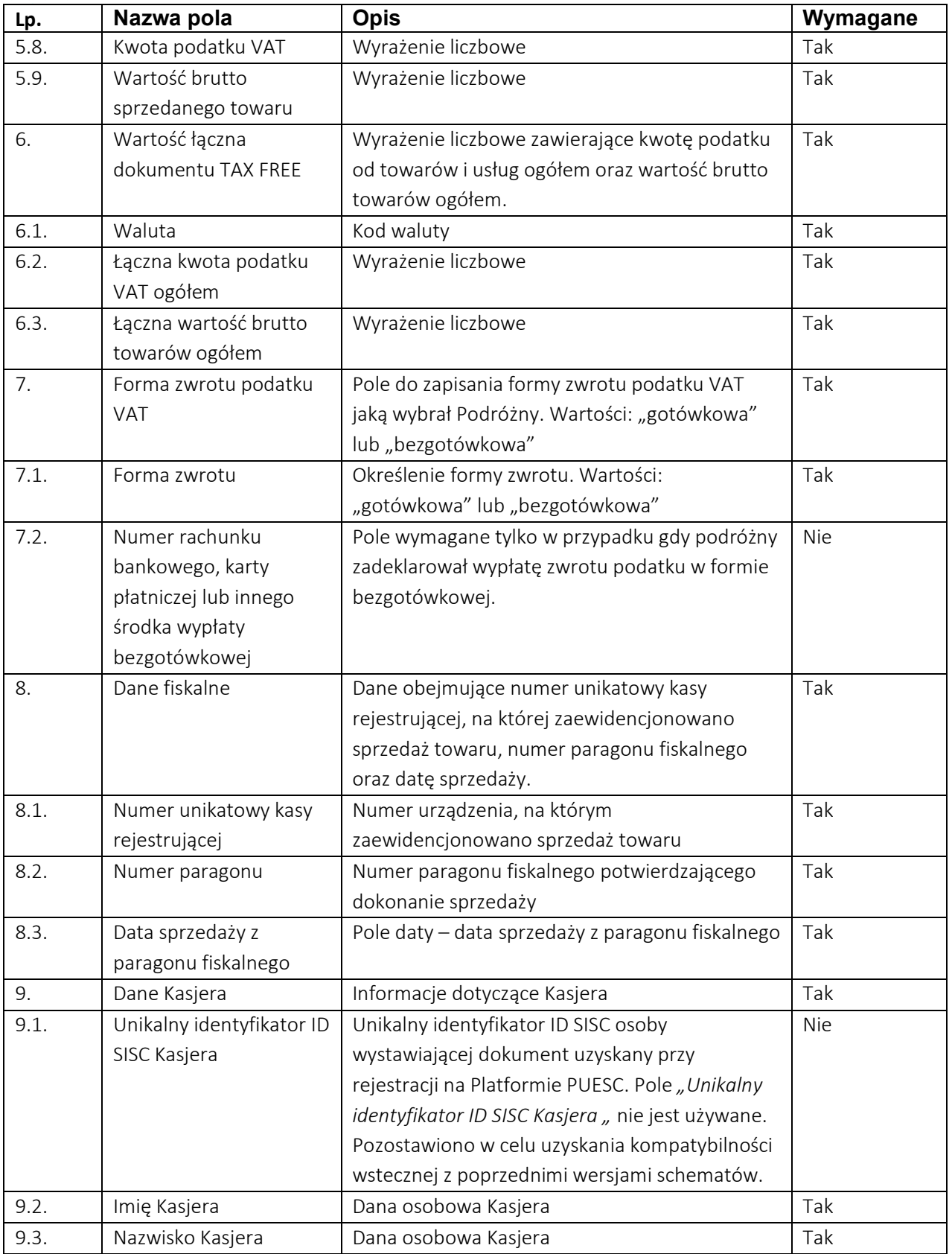

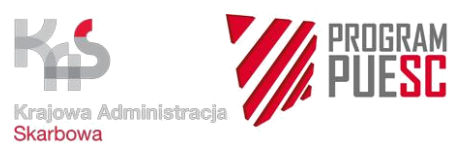

<span id="page-7-1"></span>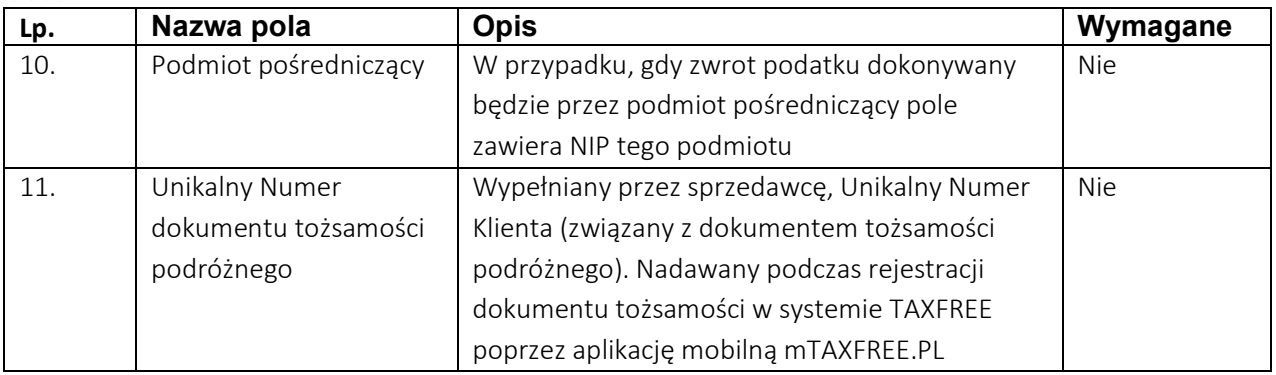

#### <span id="page-7-0"></span>[TF.2] Nadanie UNS

Opis procesu: Sprzedawca przesyła do KAS komunikat [TF.1]. Jeśli dane są prawidłowe (walidacja formalna wypełnienia poszczególnych pól), elektroniczny dokument TAX FREE otrzymuje unikalny numer systemowy (UNS) i zwracany jest komunikat [TF.2].

Jeśli w [TF.1] został wskazany podmiot pośredniczący w zwrocie podatku VAT, komunikat [TF.2] przesyłany jest również do PPTAX. Podmiot pośredniczący w zwrocie podatku VAT wchodzi w uprawnienia podatnika, z wyjątkiem unieważnienia dokumentu TAX FREE, które jest dostępne tylko podatnikowi.

Pole "Unikalny identyfikator ID SISC Kasjera,, nie jest używane. Pozostawiono w celu uzyskania kompatybilności wstecznej z poprzednimi wersjami schematów.

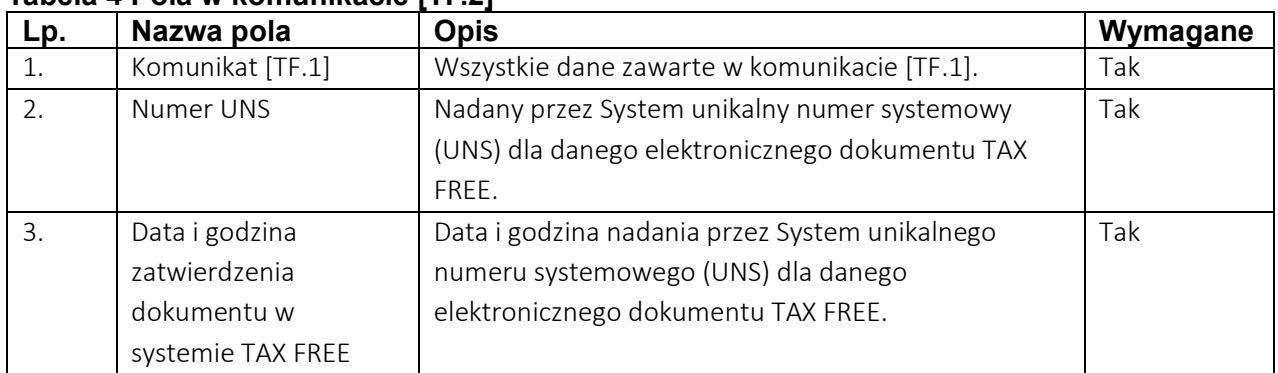

#### **Tabela 4 Pola w komunikacie [TF.2]**

<span id="page-8-2"></span>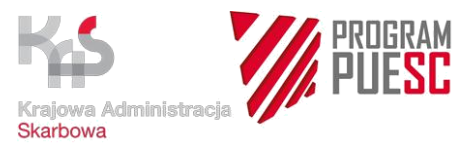

#### <span id="page-8-0"></span>[TF.3] Zapytanie o status dokumentu (krótkie)

<span id="page-8-3"></span>Opis procesu: Sprzedawca, lub podmiot pośredniczący w zwrocie podatku VAT, wskazany w [TF.1], w celu uzyskania wiedzy o statusie elektronicznego dokumentu TAX FREE, przesyła komunikat [TF.3]. W komunikacie wskazuje numer UNS elektronicznego dokumentu TAX FREE. W odpowiedzi zwracany jest komunikat [TF.4].

#### **Tabela 5 Pola w komunikacie [TF.3]**

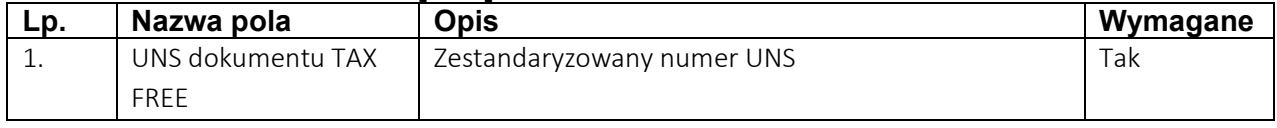

#### <span id="page-8-1"></span>[TF.4] Status dokumentu (krótki)

Opis procesu: Po otrzymaniu prawidłowego komunikatu [TF.3] system zwróci jego status przeznaczony dla przedsiębiorcy, wraz z łączną kwotą podatku VAT, łączną wartością brutto wywożonych towarów oraz z numerem UNS dokumentu, którego dotyczy.

Komunikat [TF.4] zostanie automatycznie wysłany również w przypadku zmiany statusu dokumentu na: Potwierdzony wywóz; Potwierdzony częściowy wywóz; Brak potwierdzenia wywozu.

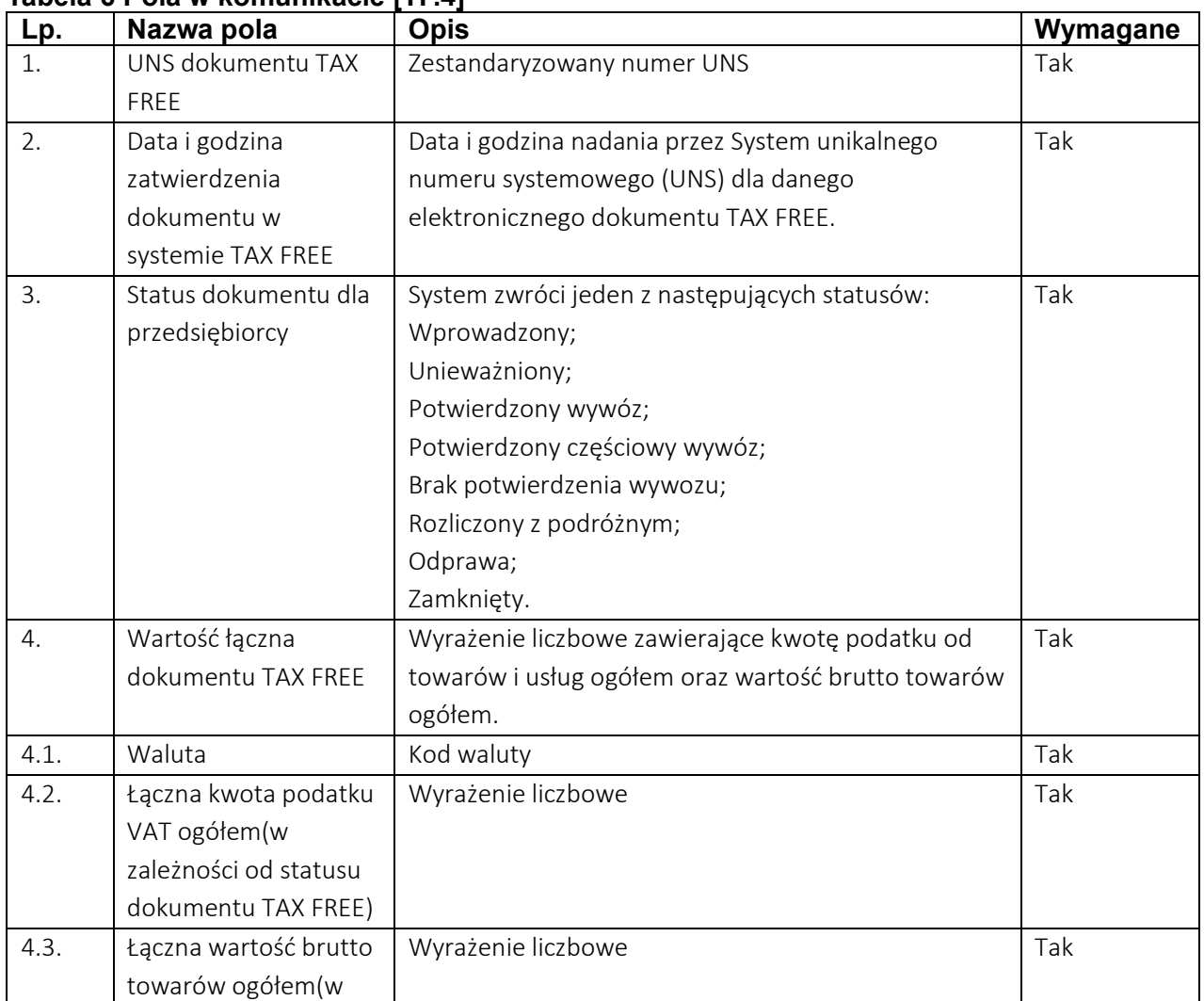

#### **Tabela 6 Pola w komunikacie [TF.4]**

<span id="page-9-2"></span>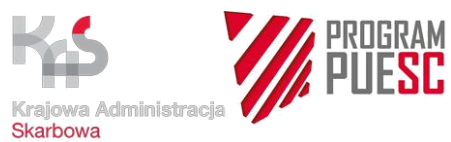

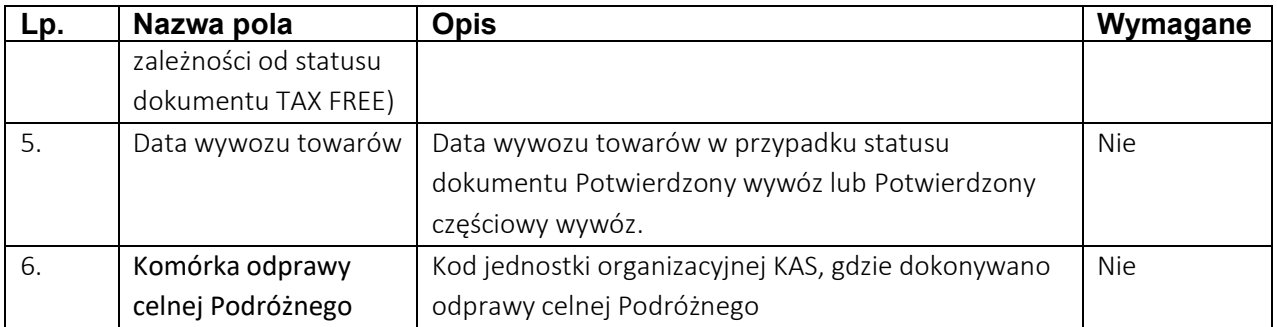

#### <span id="page-9-3"></span><span id="page-9-0"></span>[TF.5] Zapytanie o status dokumentu (długie)

Opis procesu: Sprzedawca, lub podmiot pośredniczący w zwrocie podatku VAT, wskazany w [TF.1], w celu uzyskania wiedzy o statusie elektronicznego dokumentu TAX FREE, w połączeniu ze szczegółami poszczególnych pozycji towarowych, ujętych w tym dokumencie, przesyła do KAS komunikat [TF.5]. W komunikacie wskazuje numer UNS elektronicznego dokumentu TAX FREE.

#### **Tabela 7 Pola w komunikacie [TF.5]**

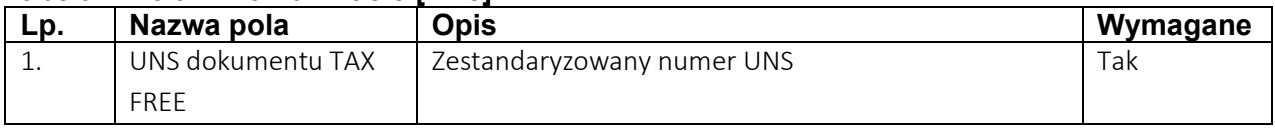

#### <span id="page-9-1"></span>[TF.6] Status dokumentu (długi)

Opis procesu: Po otrzymaniu prawidłowego komunikatu [TF.5] system zwróci dane jak w komunikacie [TF.6], rozszerzone o statusy poszczególnych pozycji towarowych, wraz ze szczegółami tych pozycji.

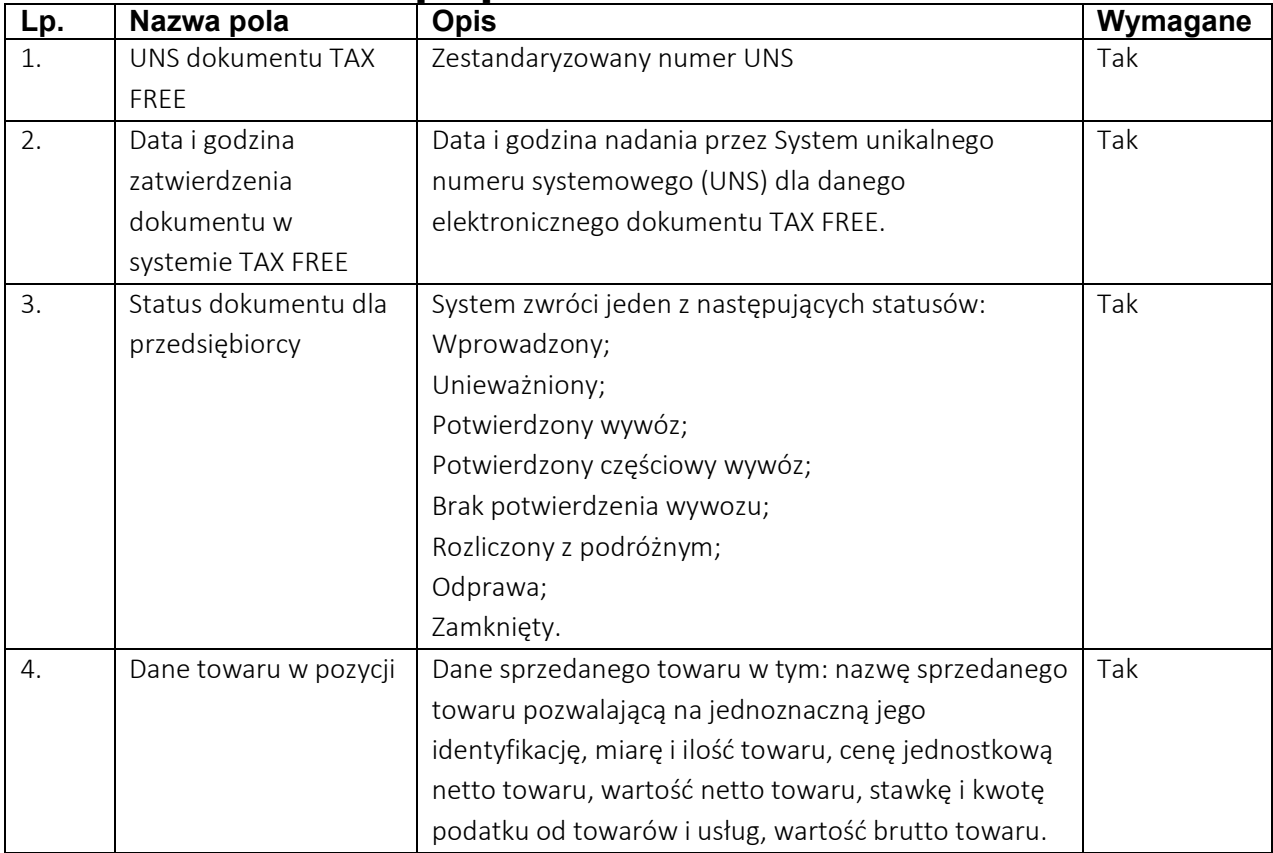

### **Tabela 8 Pola w komunikacie [TF.6]**

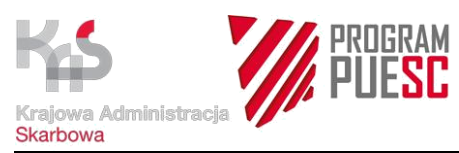

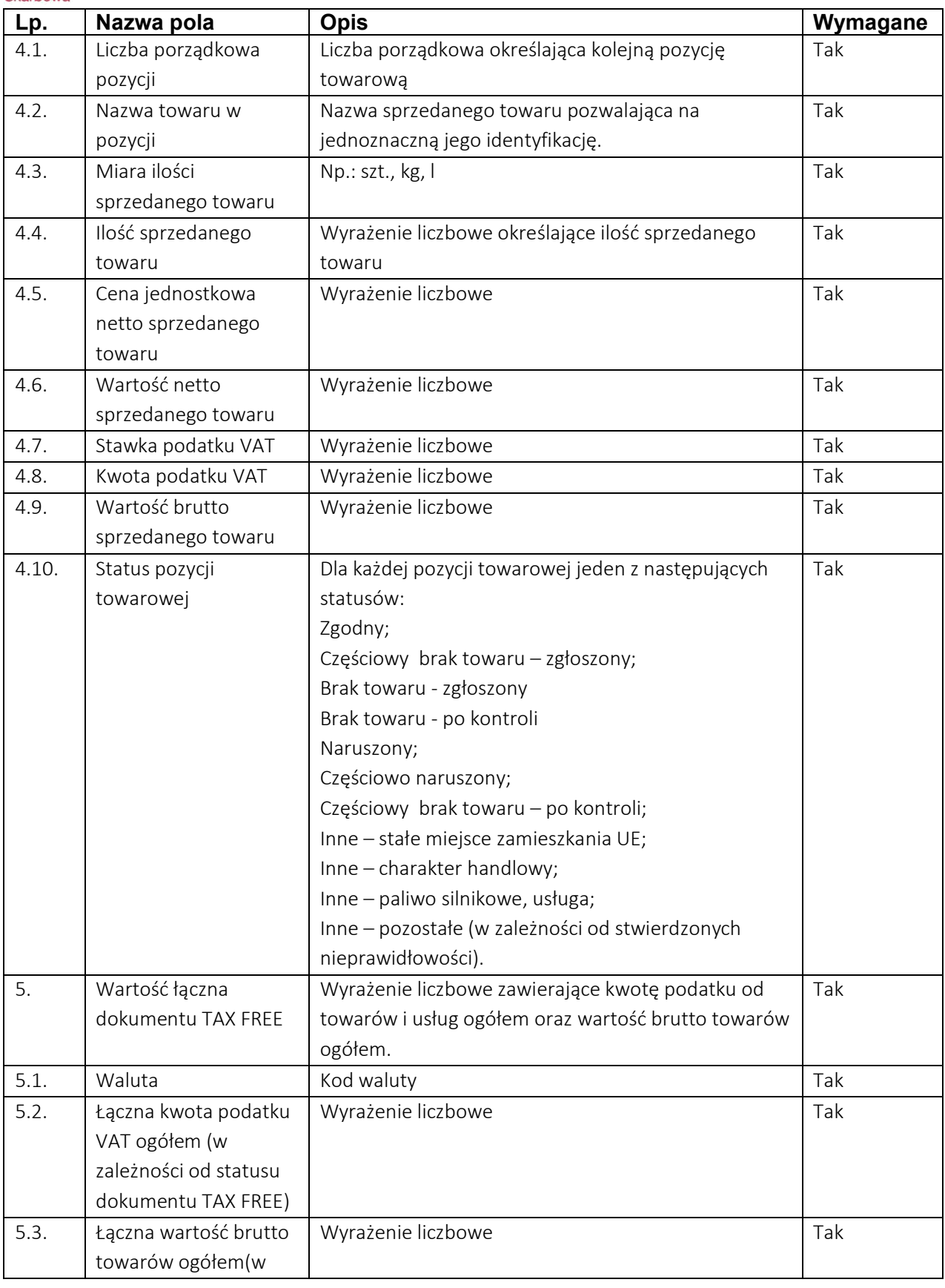

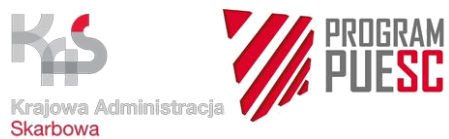

<span id="page-11-3"></span>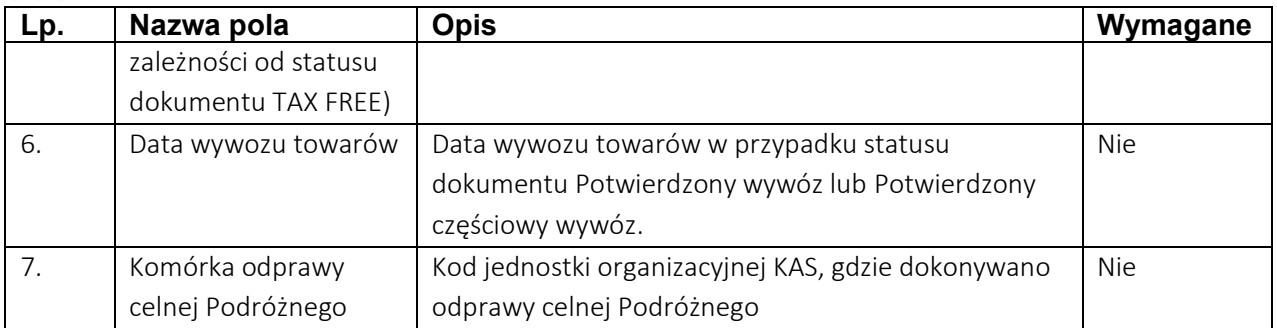

#### <span id="page-11-4"></span><span id="page-11-0"></span>[TF.9] Unieważnienie dokumentu

Opis procesu: Sprzedawca może (w przypadku stwierdzenia błędu, anulowania sprzedaży, itp.), unieważnić dokument TAX FREE. Zgłoszenie unieważnienia musi zawierać uzasadnienie (powód unieważnienia). Unieważnieniu mogą podlegać tylko dokumenty ze statusem "Wprowadzony". Po anulowaniu dokumentu system zwraca komunikat [TF.4] Status dokumentu (krótki), o wartości "Unieważniony". Operacja nie jest dostępna dla podmiotu pośredniczącego w zwrocie podatku VAT.

#### **Tabela 9 Pola w komunikacie [TF.9]**

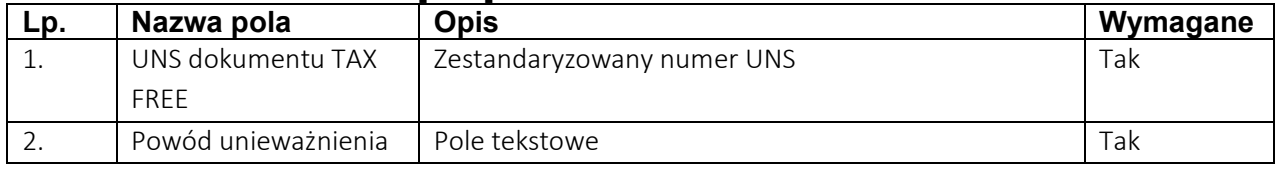

#### <span id="page-11-1"></span>[TF.10] Komunikat błędu

Opis procesu: W przypadku błędów zwracany jest komunikat, zawierający kod i opis błędu.

#### **Tabela 10 Pola w komunikacie [TF.10]**

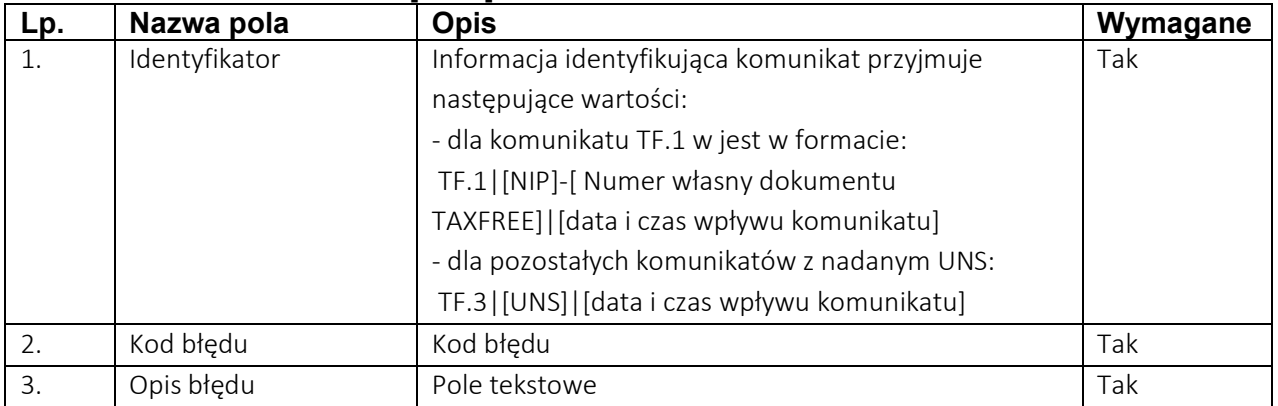

#### <span id="page-11-2"></span>[TF.11] Rozliczenie dokumentu TAX FREE

Opis procesu: Sprzedawca lub PPTAX dokonał zwrotu podatku VAT Podróżnemu. Komunikat [TF.11] zawiera dane niezbędne do uzupełnienia rejestru TAX FREE i uzyskania statusu "Rozliczony z podróżnym". W zależności od statusu dokumentu przed dokonaniem zwrotu VAT Podróżnemu oraz miejsca potwierdzenia wywozu towaru poza obszar UE, komunikat przesyłany jest w dwóch wariantach:

1. Dokument TAX FREE jest w statusie "Wprowadzony". Podróżny dokonał wywozu towaru poza obszar UE przez przejście graniczne inne niż na granicy Rzeczypospolitej Polskiej, a następnie przedstawił Sprzedawcy lub PPTAX, wskazanemu w [TF.1], dokument TAX FREE w formie papierowej, ze stosownym potwierdzeniem wywozu towarów poza terytorium UE, pieczęcią organu celnego innego

<span id="page-12-2"></span>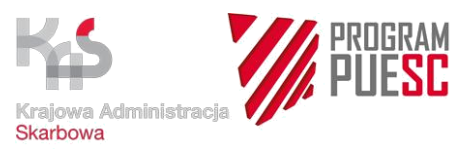

kraju UE. W tej sytuacji Sprzedawca lub PPTAX, po dokonaniu zwrotu podatku VAT, przesyła komunikat [TF.11] z wypełnionym kompletem pól (1-5).

2. Organ celny zmienił status dokumentu TAX FREE na "Potwierdzony wywóz" lub "Potwierdzony częściowy wywóz". Sprzedawca lub PPTAX po dokonaniu zwrotu podatku VAT, przesyła komunikat [TF.11] z wypełnionymi polami 1-3.

Po zweryfikowaniu prawidłowości i aktualizacji danych w systemie, zwracany jest komunikat [TF.4] ze statusem "Rozliczony z podróżnym".

<span id="page-12-3"></span>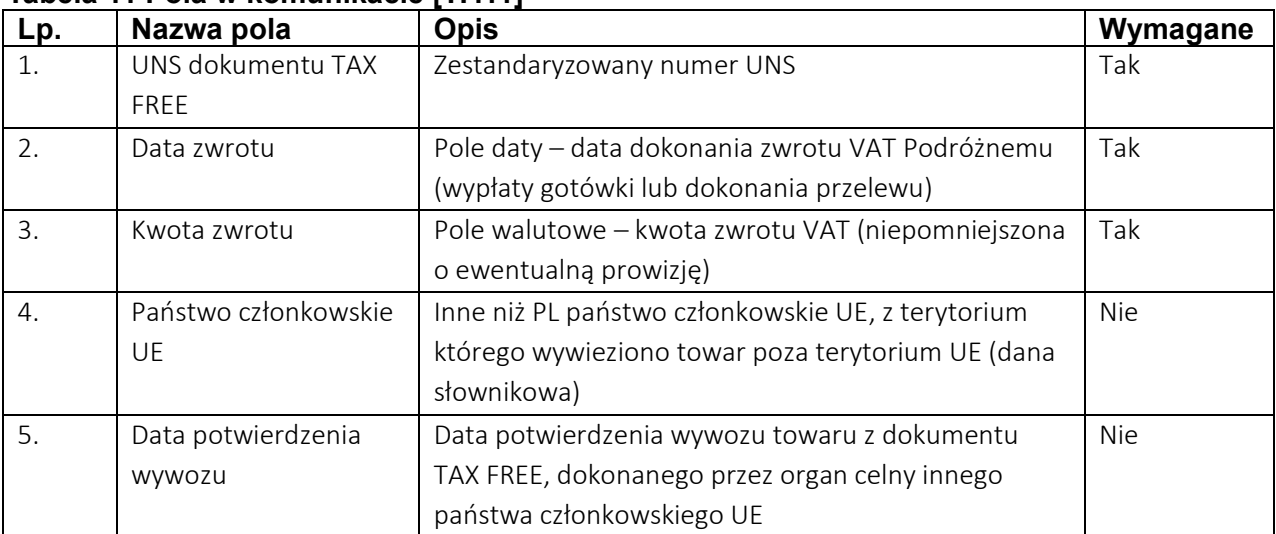

#### **Tabela 11 Pola w komunikacie [TF.11]**

#### <span id="page-12-4"></span><span id="page-12-0"></span>[TF.12] Zapytanie o dokument TAX FREE z UNS

Opis procesu: W przypadku gdy sprzedawca, lub podmiot pośredniczący w zwrocie podatku VAT, wskazany w [TF.1], z przyczyn technicznych nie otrzyma komunikatu [TF.2] lub [TF.10] w celu uzyskania informacji o numerze UNS dokumentu TAX FREE może wysłać komunikat [TF.12].

W komunikacie wskazuje numer NIP Sprzedawcy oraz numer własny dokumentu TAX FREE. W odpowiedzi zwracany jest komunikat [TF.2].

#### **Tabela 12 Pola w komunikacie [TF.12]**

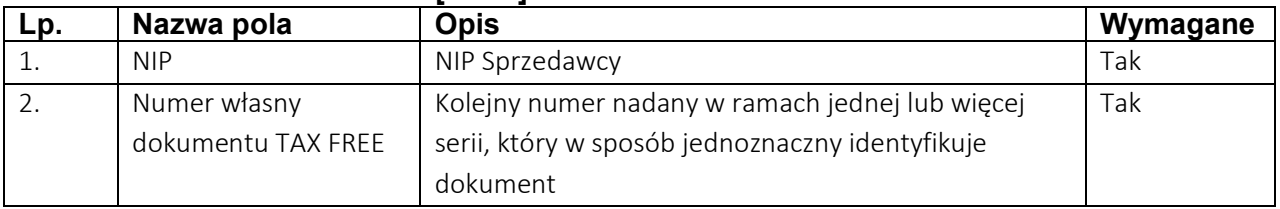

### <span id="page-12-1"></span>**3. Opis statusów dokumentu TAX FREE**

#### **Tabela 13 Opis statusów dokumentów**

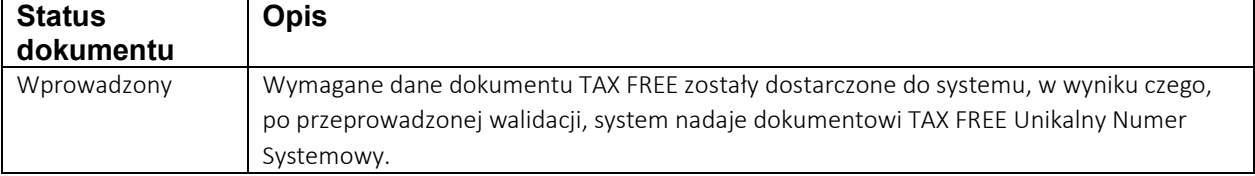

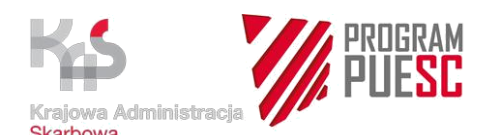

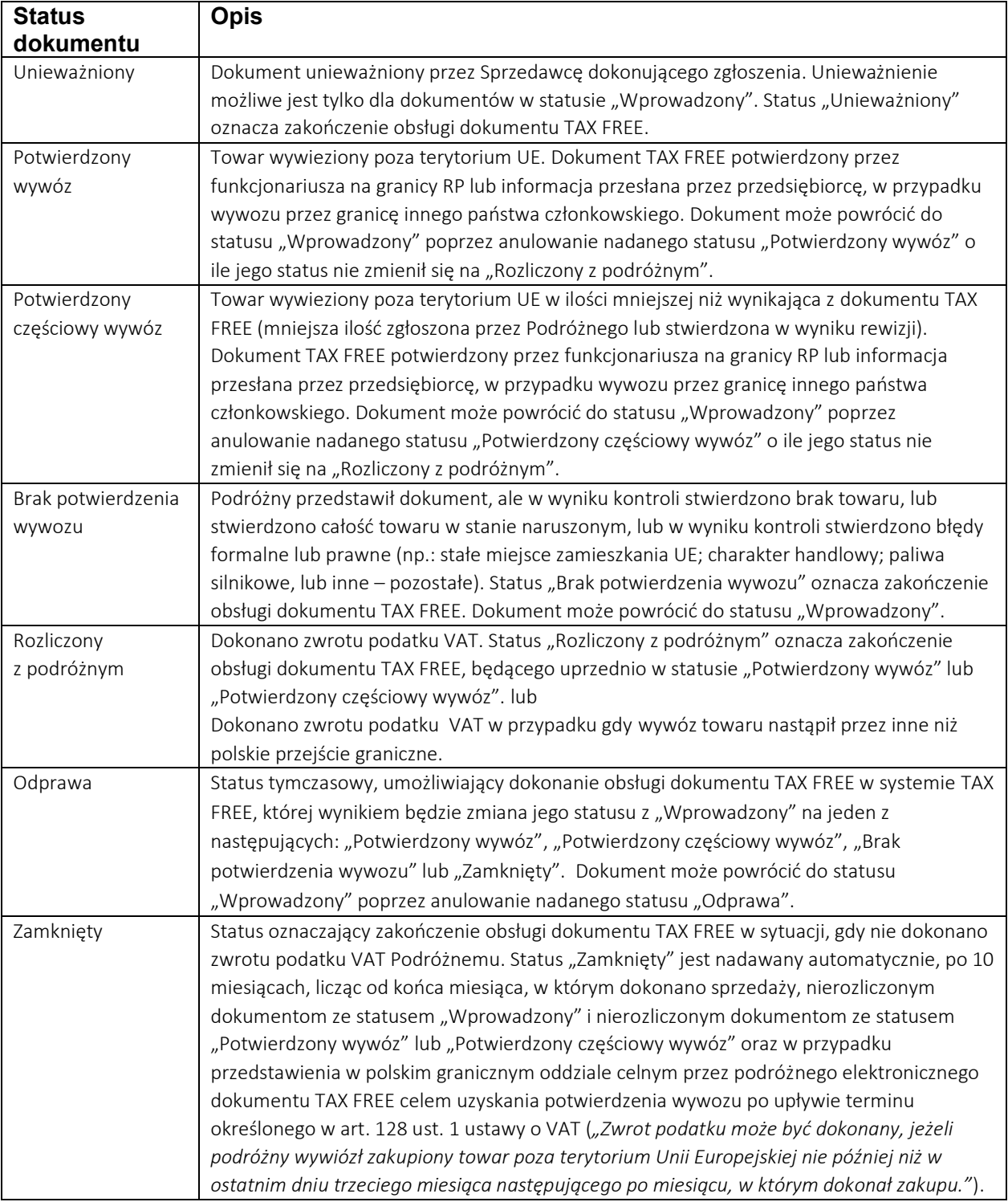

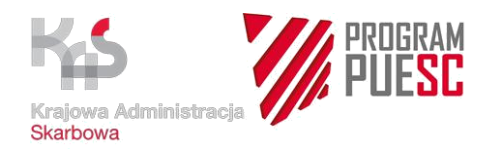

<span id="page-14-2"></span><span id="page-14-1"></span>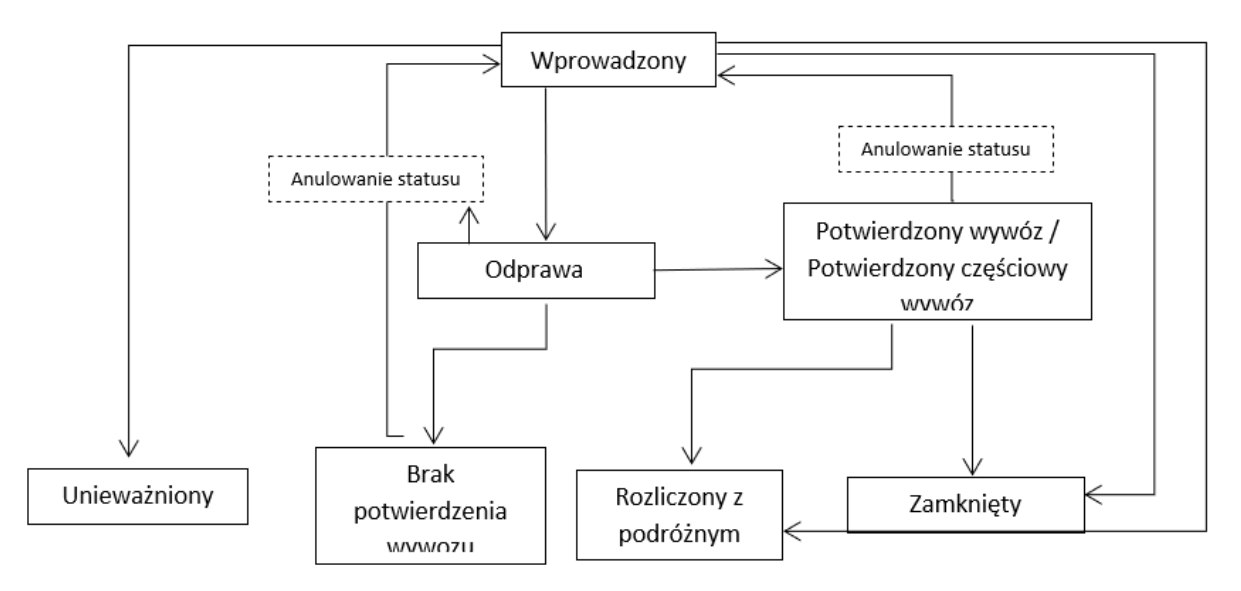

<span id="page-14-0"></span>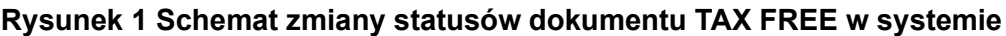

### **4. Opis statusów pozycji towarowej dokumentu TAX FREE**

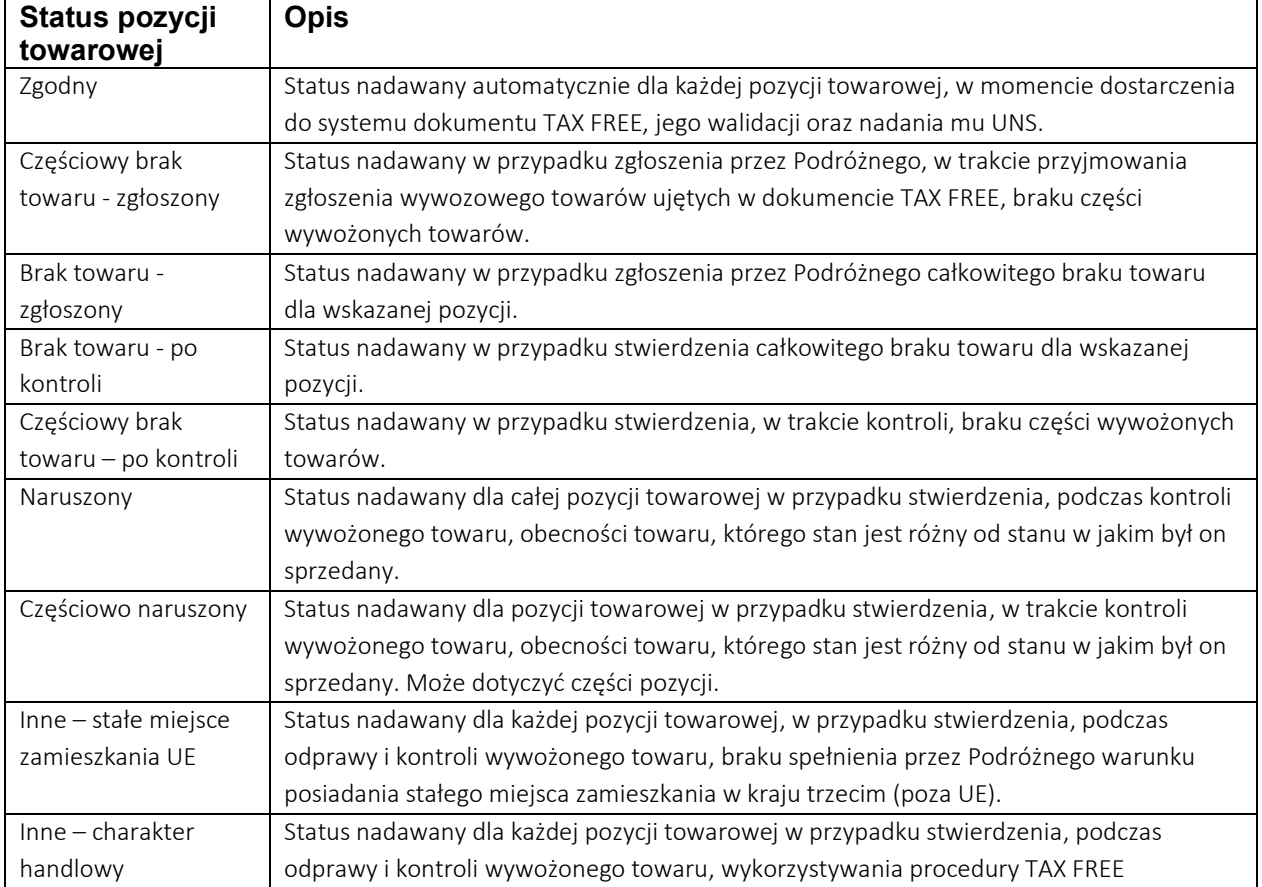

#### **Tabela 14 Statusy pozycji towarowych**

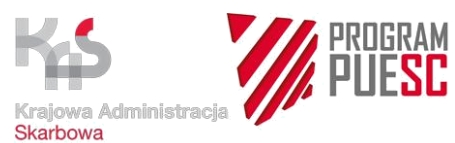

<span id="page-15-1"></span>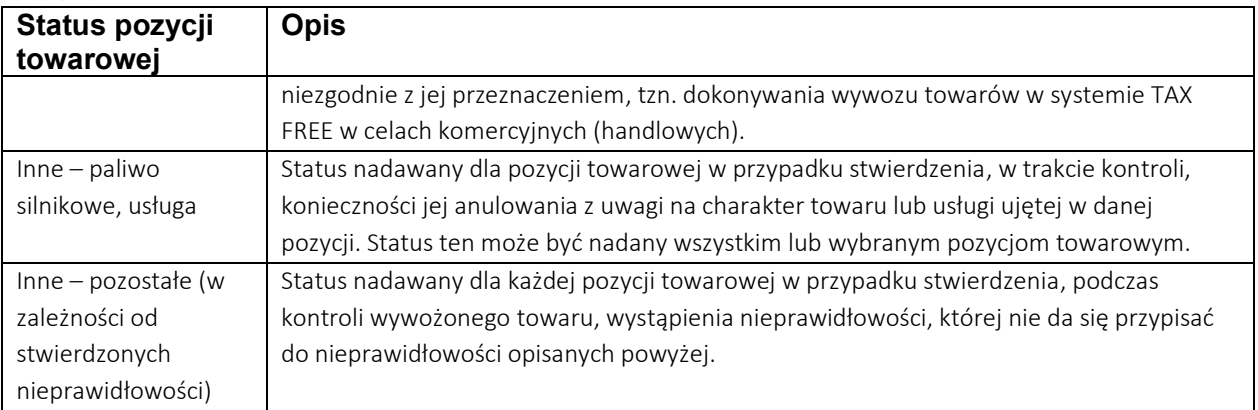

Statusy wymienione powyżej mogą wystąpić w korelacji z innymi statusami – opis w Tabeli korelacji statusów.

### <span id="page-15-0"></span>**5. Tabela korelacji statusów**

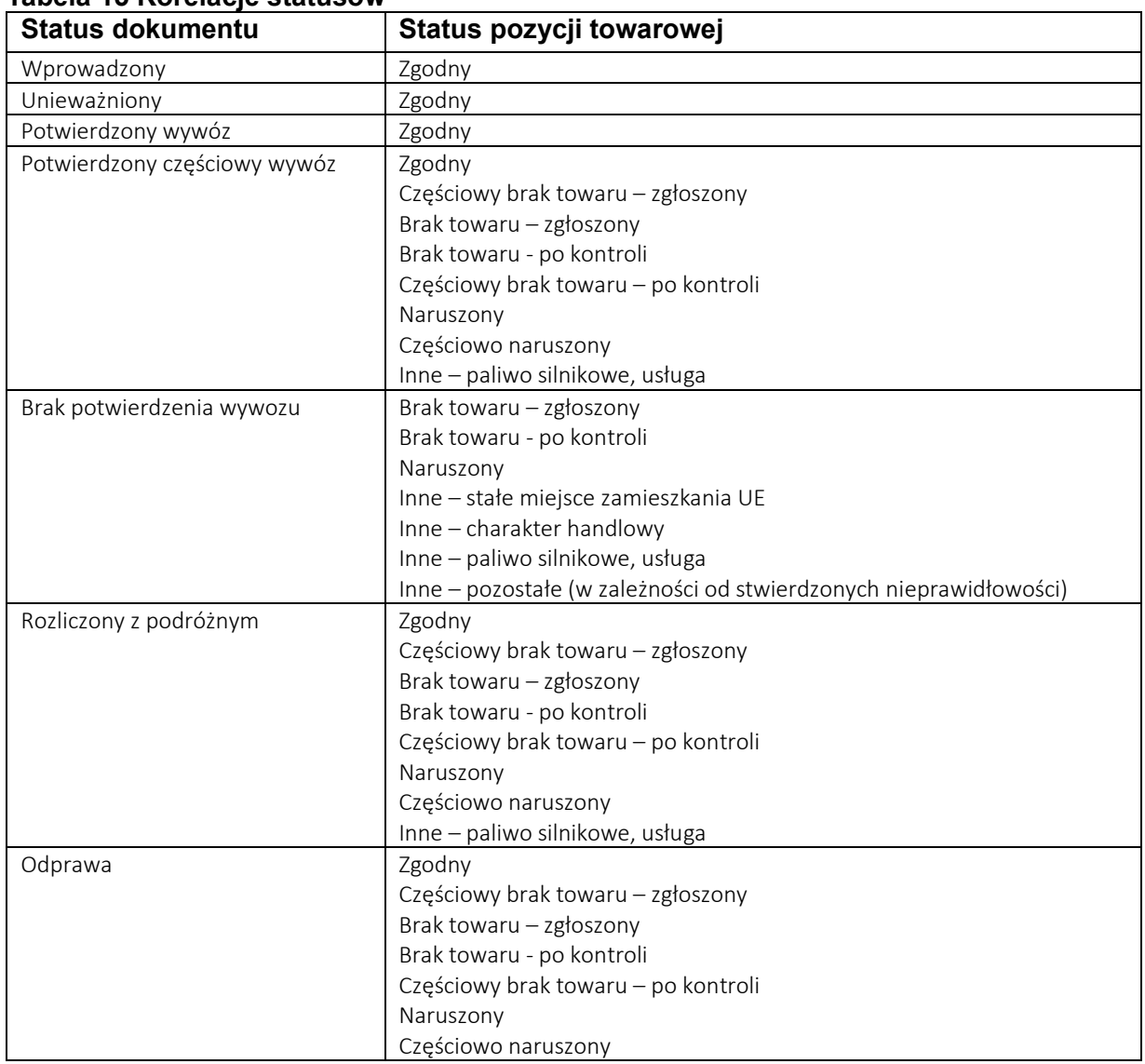

#### **Tabela 15 Korelacje statusów**

<span id="page-16-2"></span>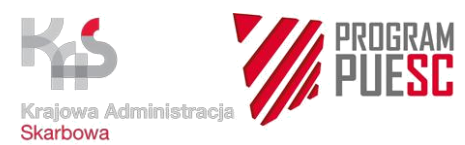

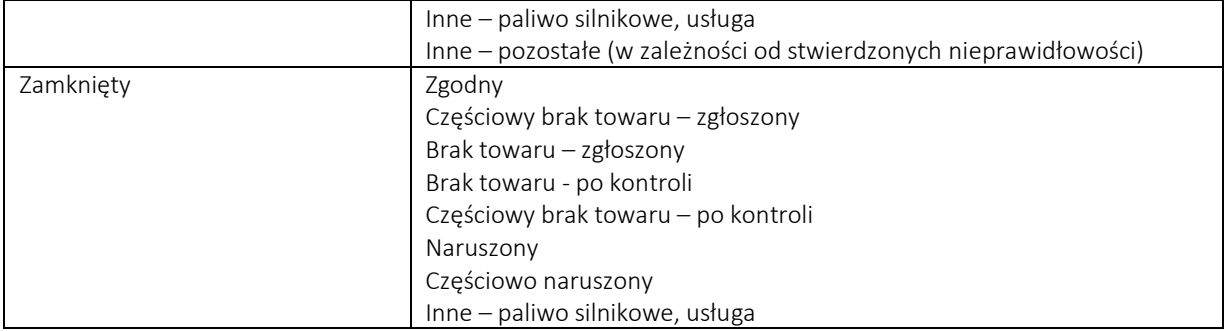

### <span id="page-16-3"></span><span id="page-16-0"></span>**6. Kody błędów**

#### **Tabela 16 Kody błędów**

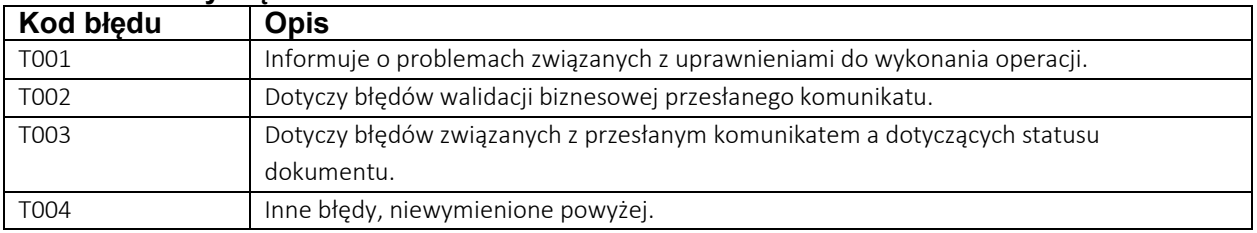

### <span id="page-16-1"></span>**7. Schematy procesu i przepływu komunikatów**

Na poniższych schematach zobrazowano fragmenty procesu, składające się na obsługę zwrotu podatku VAT w ramach TAX FREE.

Symbole użyte na rysunkach oznaczają:

#### **Tabela 17 Użyte symbole**

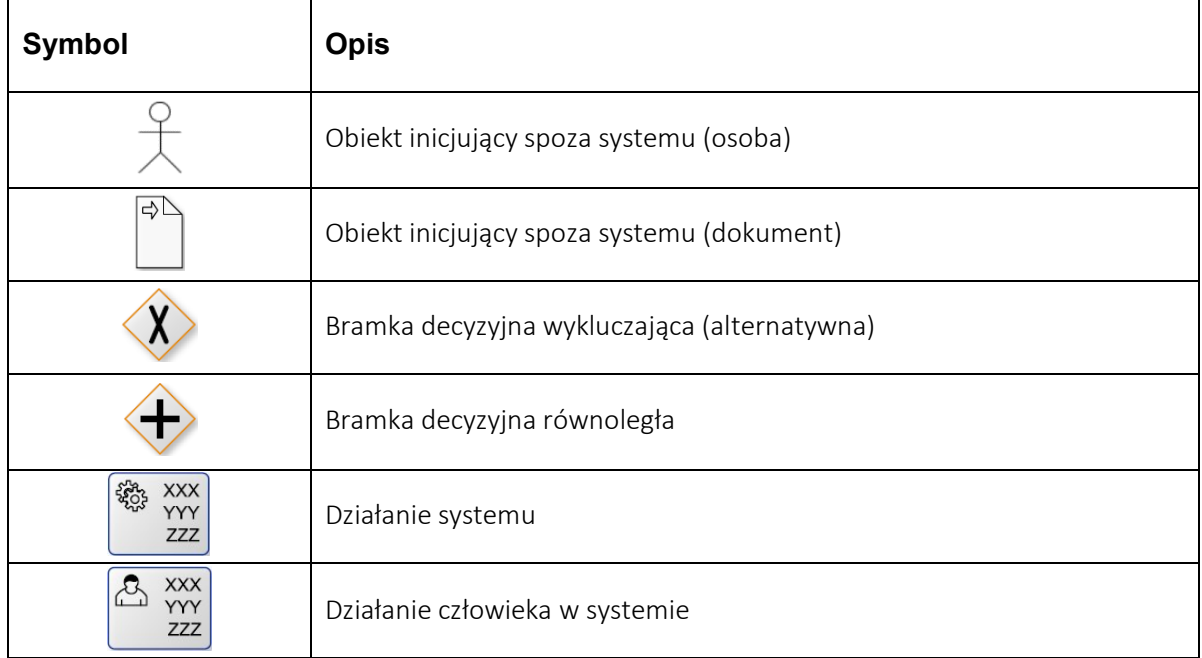

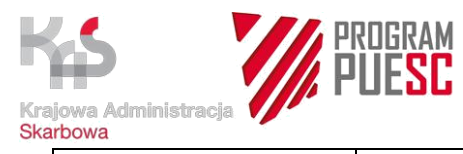

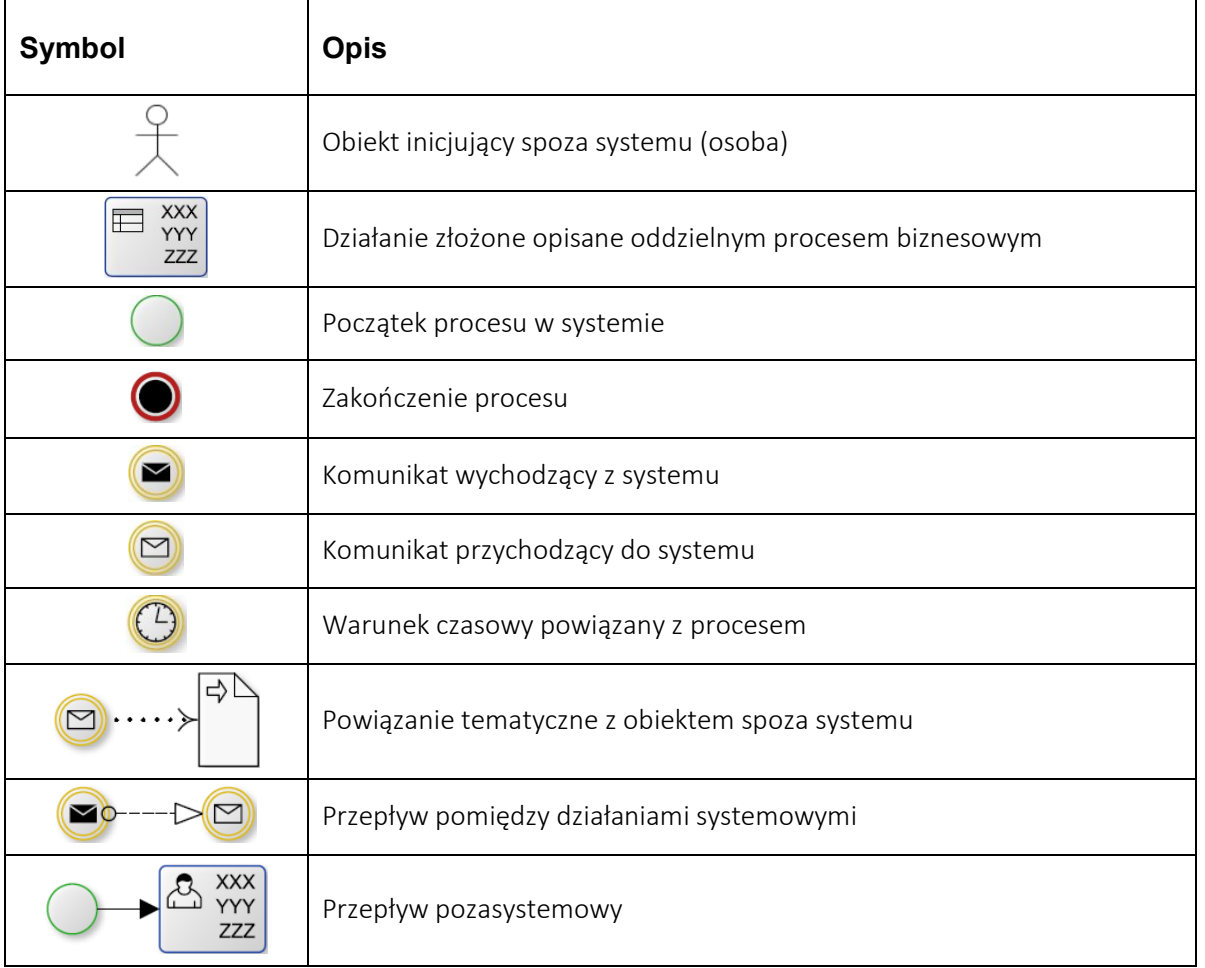

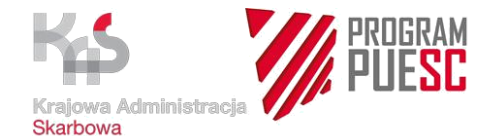

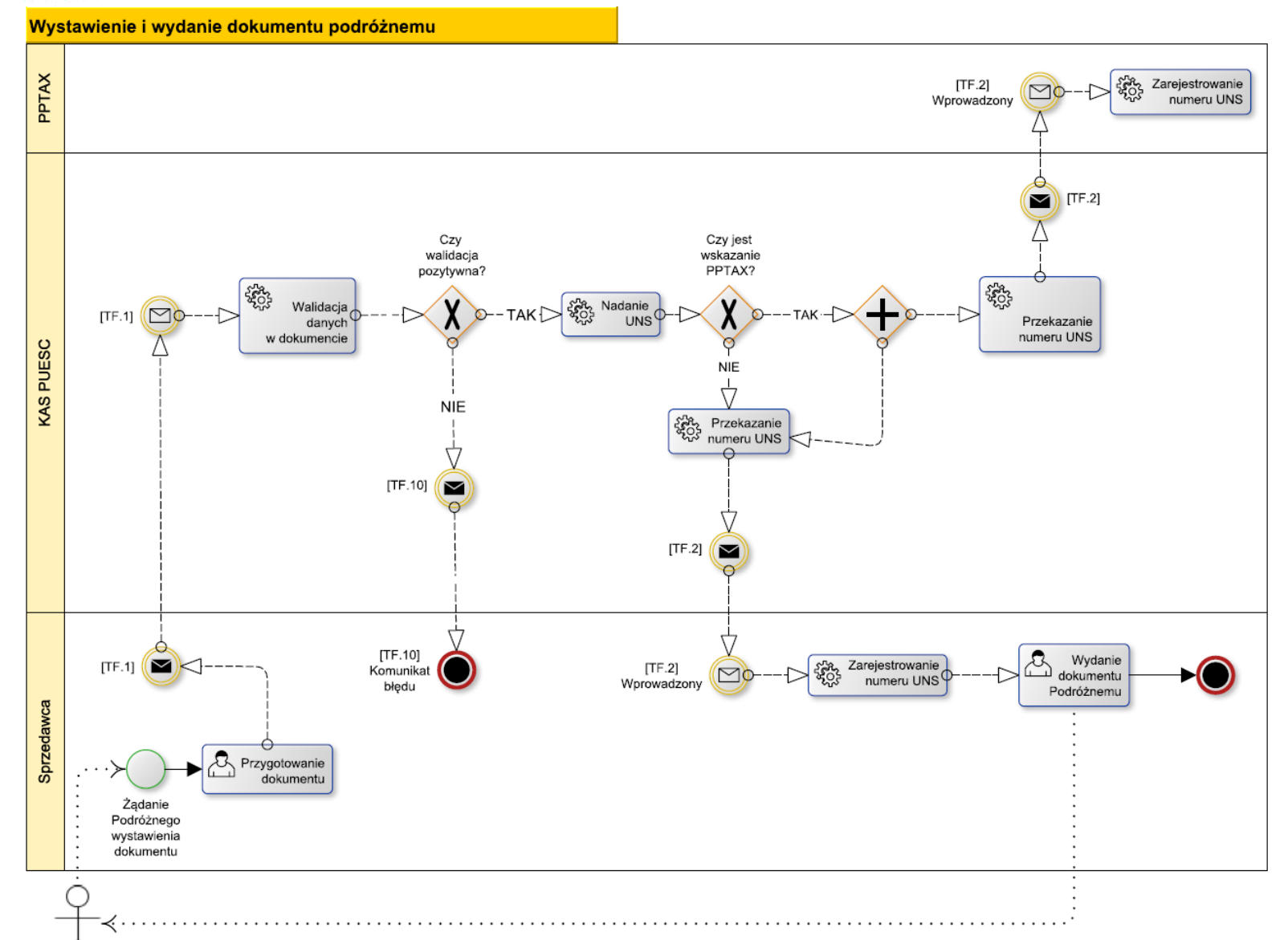

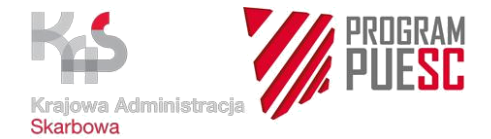

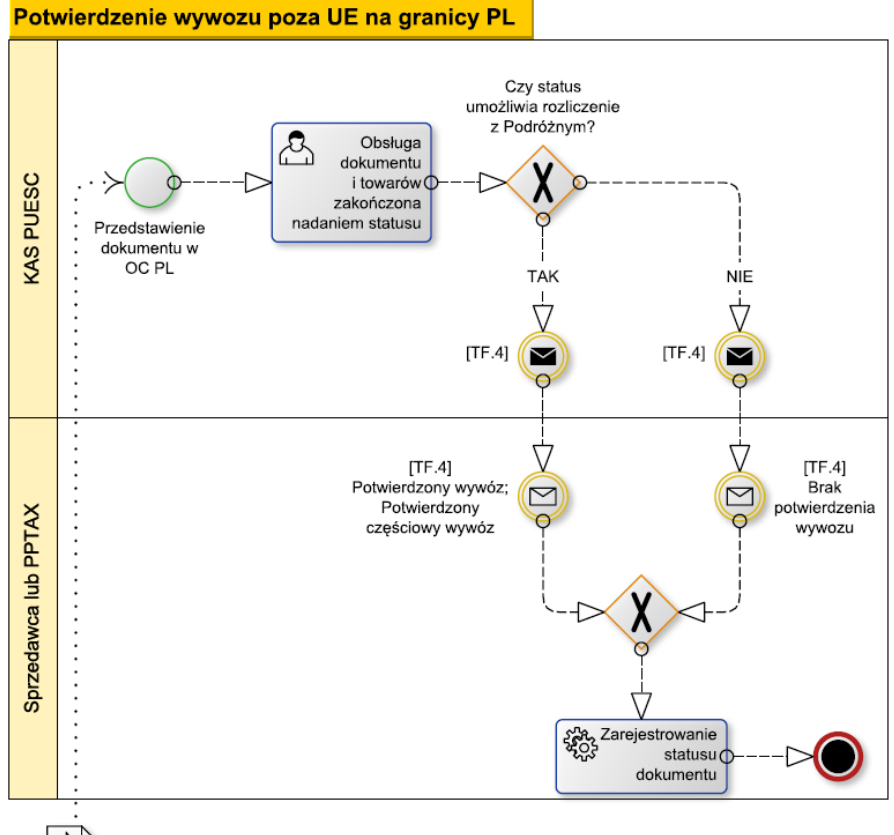

 $\Rightarrow$ 

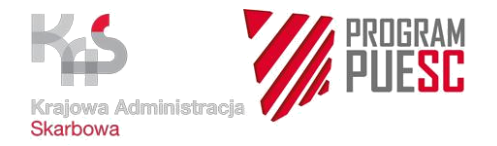

#### Rozliczenie dokumentu TAXFREE przez Sprzedawcę Czy<br>walidacja pozytywna? Rejestracja **FOLL** [TF.11]<br>Rozliczenie KAS PUESC **Second** Walidacja potwierdzenia  $\overline{\mathbf{v}}$  $\Box$  $D-TAK -$ -13  $rozliczenia$  $\boldsymbol{\Lambda}$ z Podróżnym z Podróżnym  $\triangledown$  $\frac{NIE}{V}$ Ú Ç  $[TF.10]$ (M  $\sqrt{\text{TF}.4}$ b  $\Delta$  $\overline{\mathcal{L}}$  $[TF.10]$  $[TF.4]$  $\bigcirc$  $\circ$  $\Gamma$  [TF.11] Komunikat Rozliczony Sprzedawca **Dokument** błędu z Podróżnym ze statusem Δ umożliwiającym rozliczenie z Podróżnym Rozliczenie  $\mathcal{C}_{\text{c}}$ z Podróżnym i rejestracja  $\cdot$ rozliczenia  $\cdot$  $\Rightarrow$

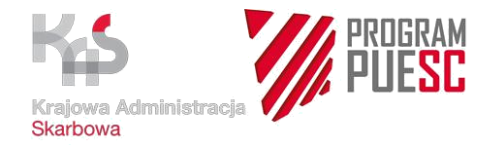

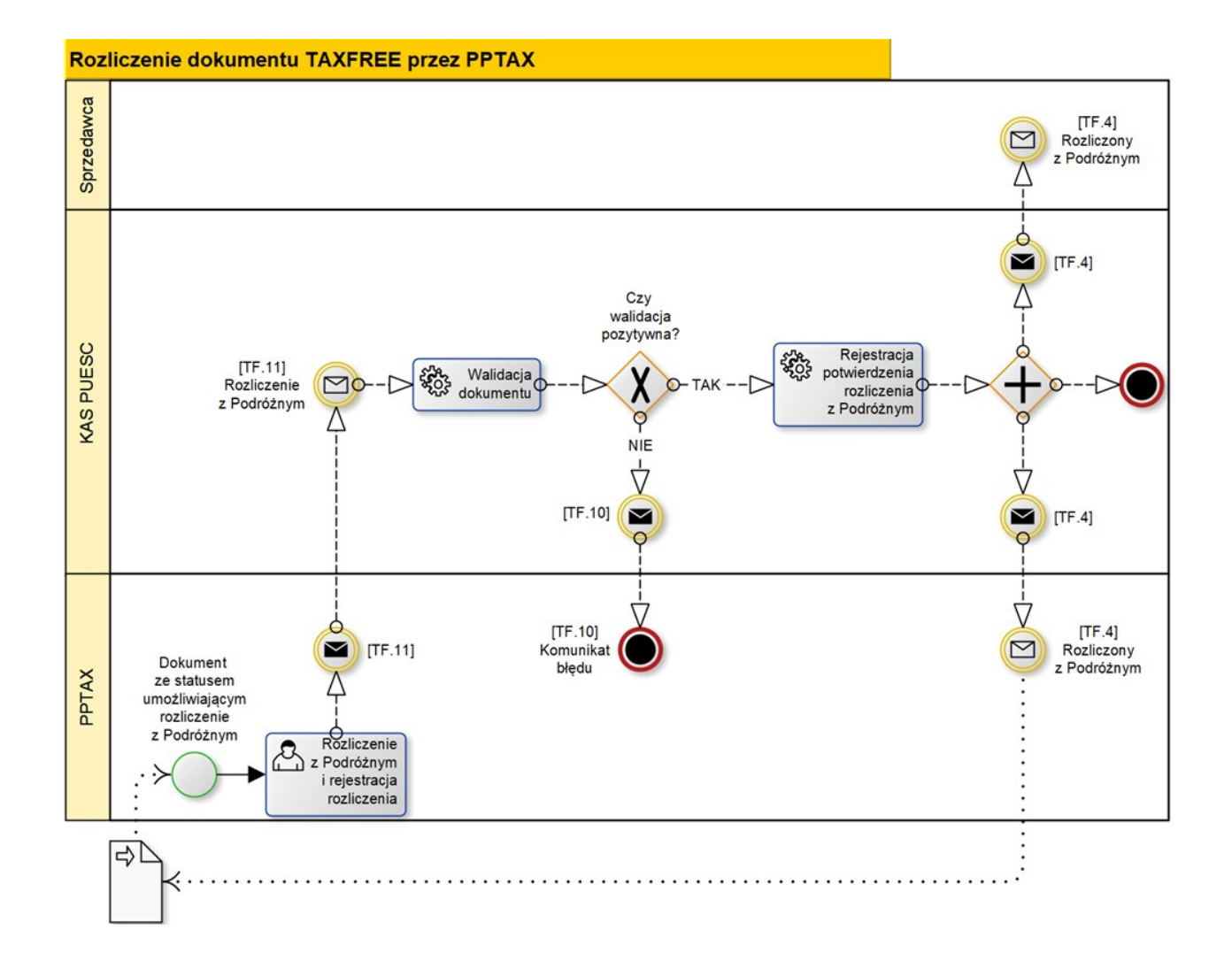

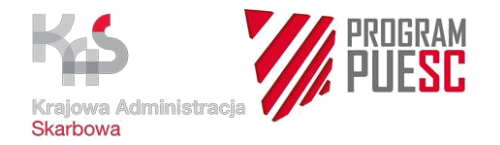

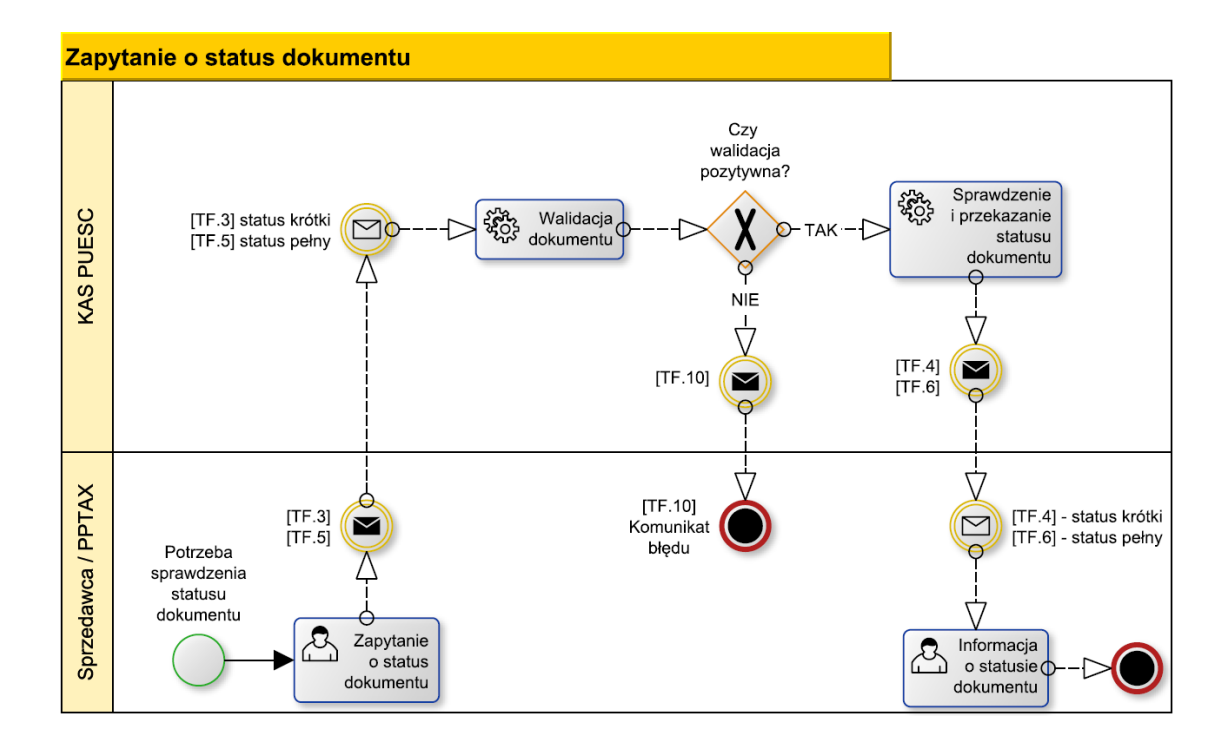

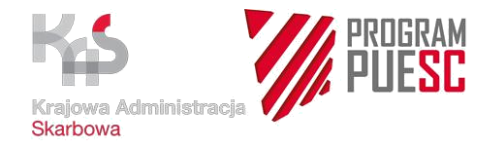

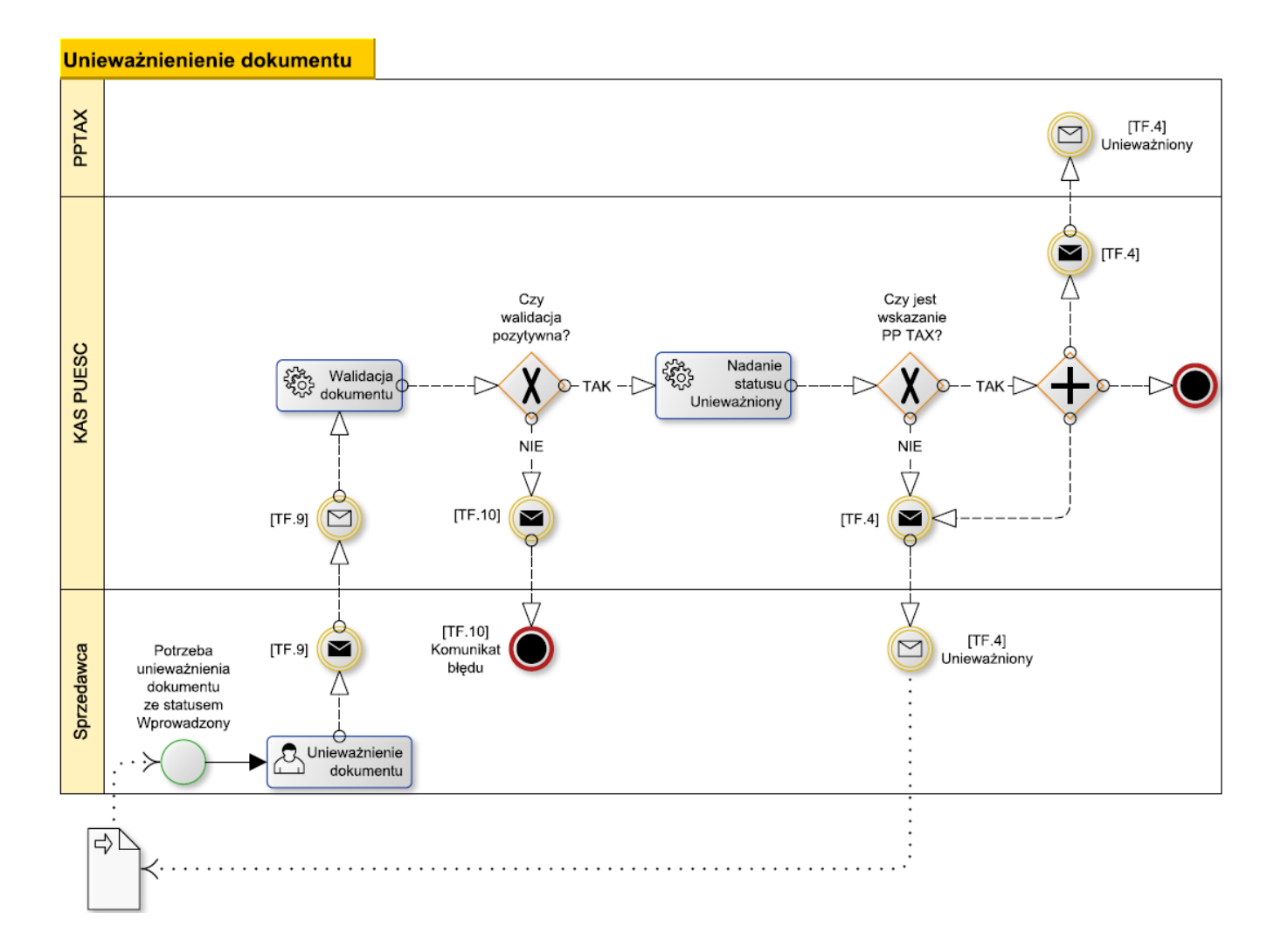

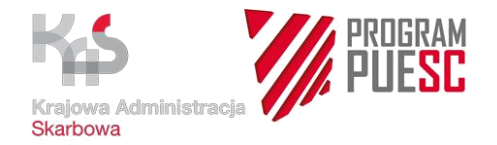

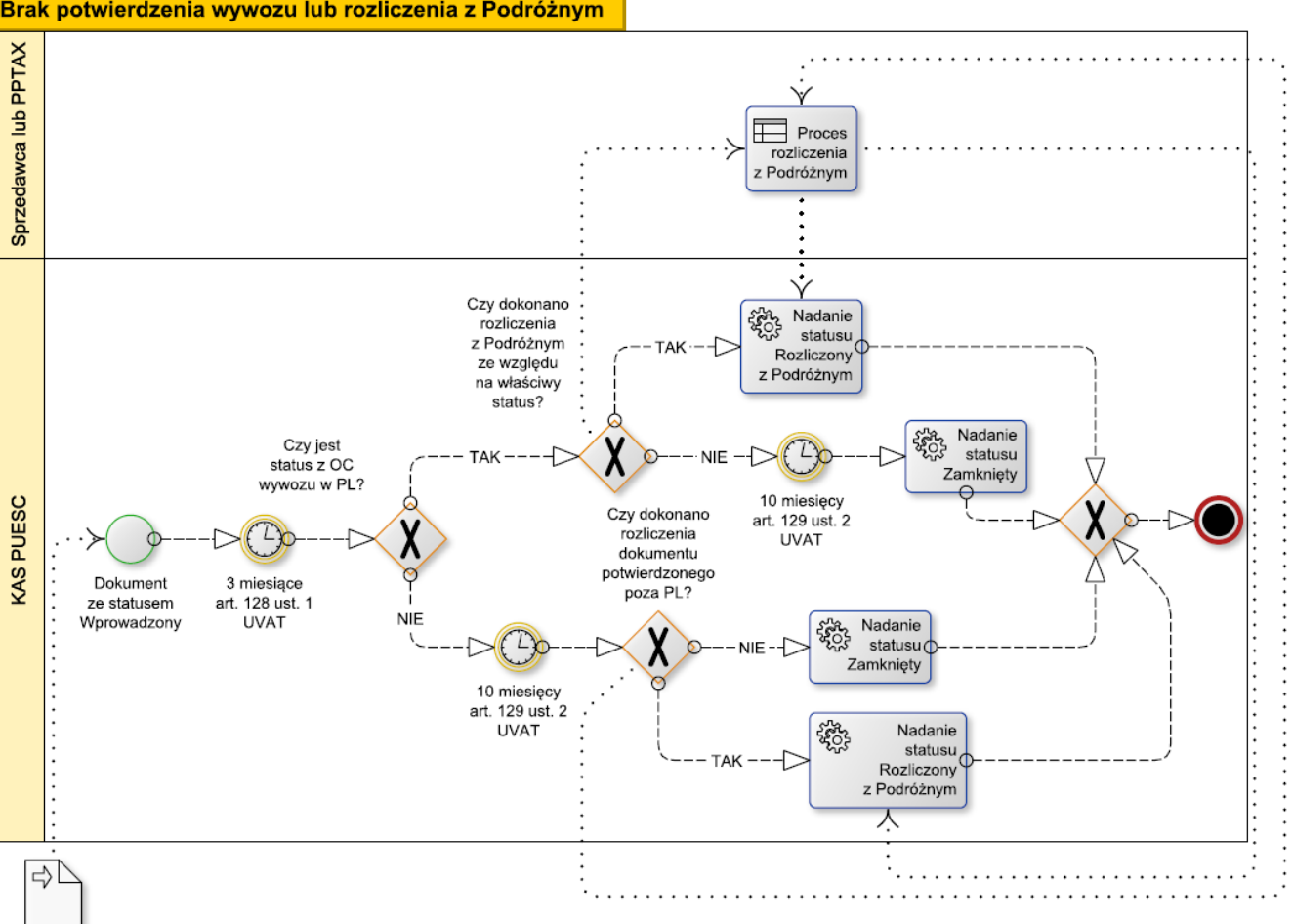

Brak potwierdzenia wywozu lub rozliczenia z Podróżnym

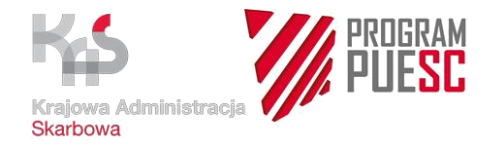

#### Zapytanie o dokument TAXFREE z UNS

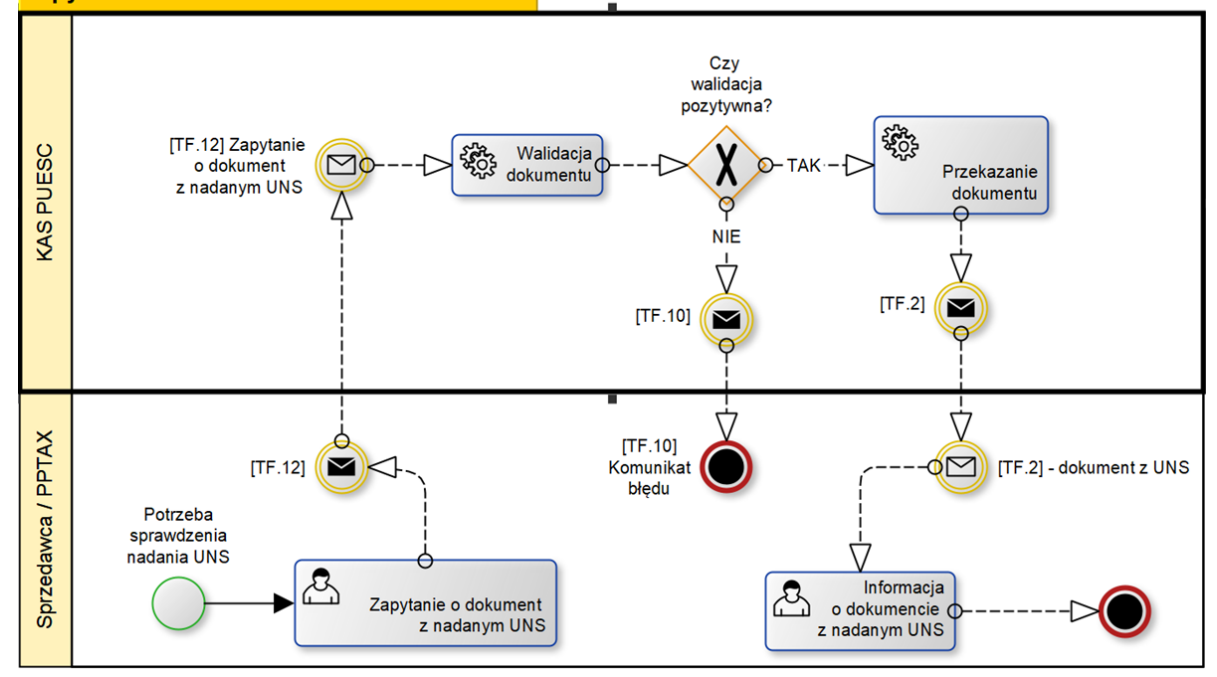

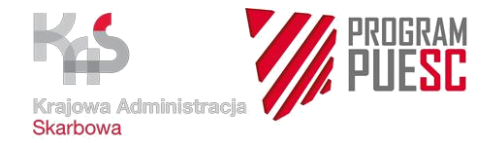

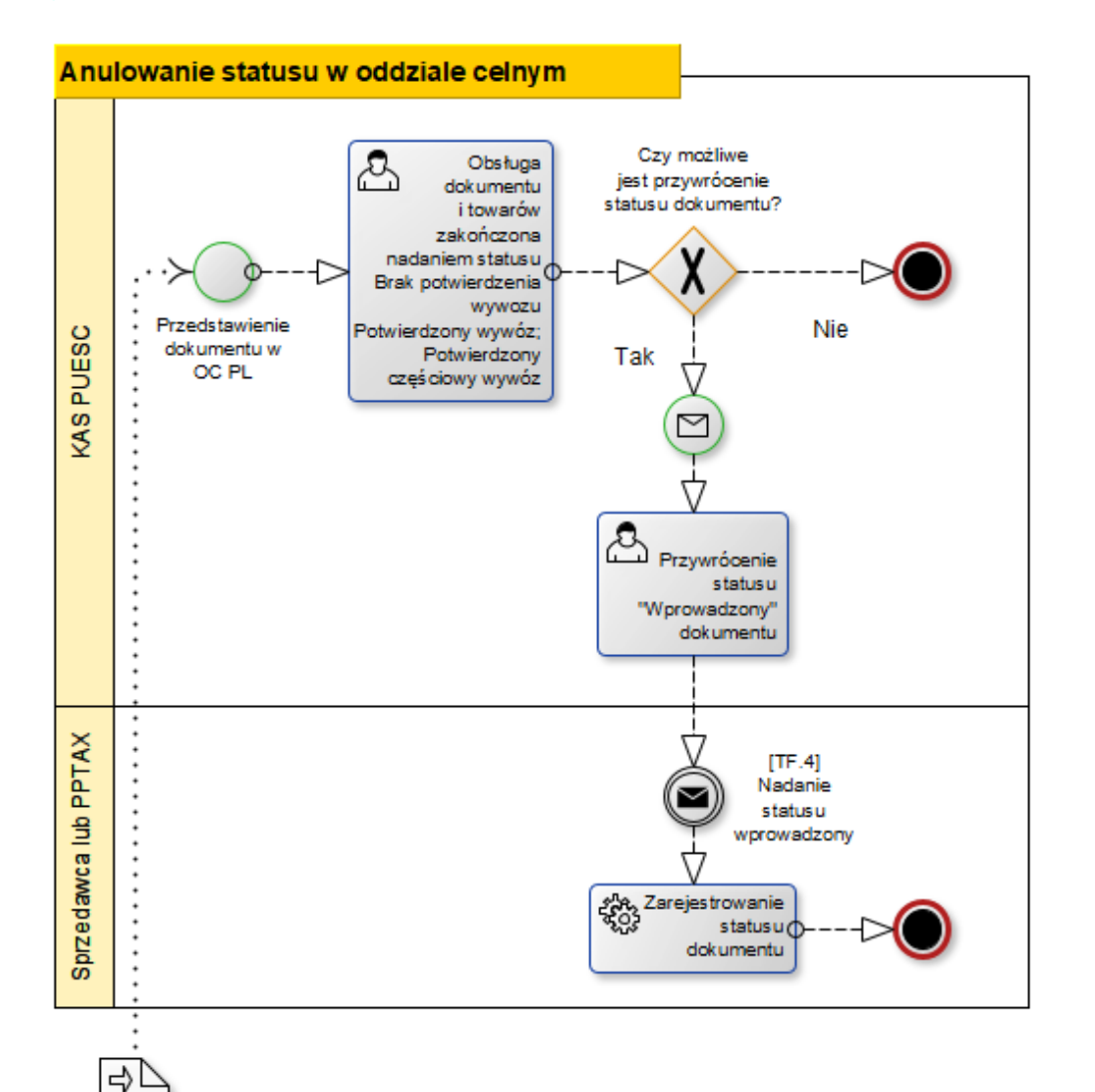

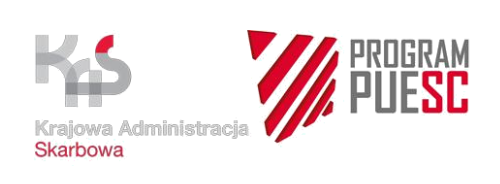

### 8. Spis tabel i rysunków

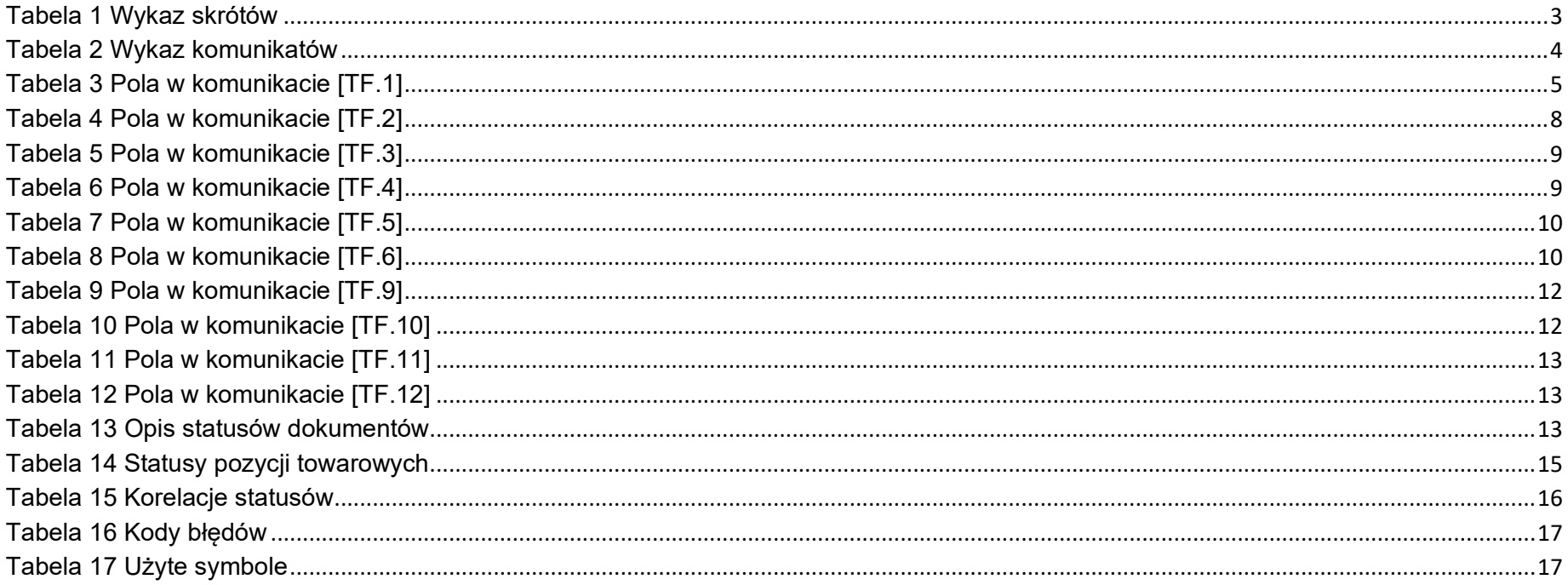

<span id="page-27-0"></span>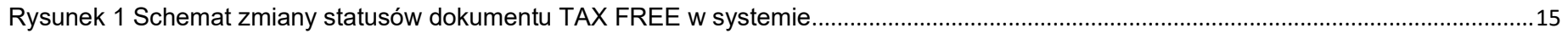